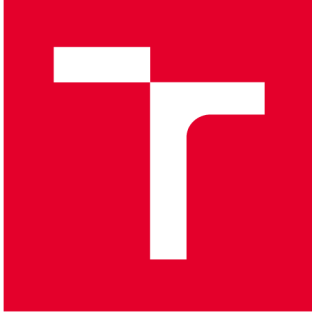

# **VYSOKÉ UČENI TECHNICKÉ V BRNE**

**BRNO UNIVERSITY OF TECHNOLOGY** 

## **FAKULTA PODNIKATELSKÁ**

**FACULTY OF BUSINESS AND MANAGEMENT** 

## **ÚSTAV INFORMATIKY**

**INSTITUTE OF INFORMATICS** 

## **APLIKACE PRO SOS ZAŘÍZENÍ**

**APPLICATION FOR SOS DEVICE** 

**BAKALÁŘSKÁ PRÁCE BACHELOR'S THESIS** 

**AUTHOR** 

**AUTOR PRÁCE Adéla Turcovská** 

**SUPERVISOR** 

**VEDOUCÍ PRÁCE Ing. Petr Dydowicz, Ph.D.** 

**BRNO 2021** 

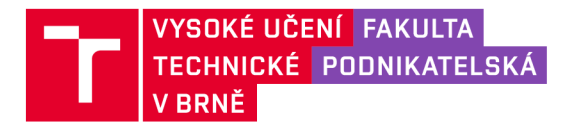

## **Zadání bakalářské práce**

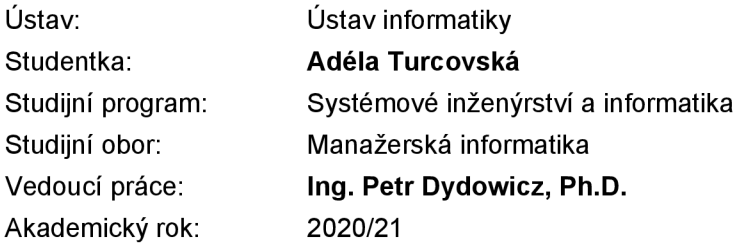

Ředitel ústavu Vám v souladu se zákonem č. 111/1998 Sb., o vysokých školách ve znění pozdějších předpisů a se Studijním a zkušebním řádem VUT v Brně zadává bakalářskou práci s názvem:

## Aplikace pro SOS zařízení

#### **Charakteristika problematiky úkolu:**

Úvod Vymezení problému a cíle práce Teoretická východiska práce Analýza problému a současné situace Vlastní návrh řešení, přínos práce Závěr Seznam použité literatury

#### **Cíle, kterých má být dosaženo:**

Cílem této bakalářské práce je navrhnout mobilní aplikaci pro SOS náramek. Díky ní si bude moci uživatel hlavně nastavit telefonní číslo, na které SOS náramek v případě nouze automaticky zavolá. Návrh bude popsán tak, aby podle něj mohla být aplikace vytvořena jak pro operační systém Android, tak i iOS.

#### **Základní literární prameny:**

GARGENTA, M. Learning Android. Sebastopol, Calif.: O'Reilly, 2011. 245 p. ISBN 14-493-9050-1.

LEE, W. M. Beginning Android application development. Indianapolis, IN: Wiley Pub., 2011. 428 s. ISBN 978-111-8087-800.

MARTIŠEK, D. Algoritmizace a programování v Delphi. Brno: Littera, 2007. 230 s. ISBN 978-8- -85763-37-9.

UJBÁNYAI, M. Programujeme pro Android. Praha: Grada, 2012. 187 s. ISBN 978-80-247-3995-3.

VELTE, A., T. VELTE a R. ELSENPETER. Cloud Computing: prakticky prüvodce. Brno: Computer Press, 2011. 344 s. ISBN 978-80-251-3333-0.

Termín odevzdání bakalářské práce je stanoven časovým plánem akademického roku 2020/21

V Brně dne 28.2.2021

L. S.

Mgr. Veronika Novotná, Ph.D. doc. Ing. Vojtěch Bartoš, Ph.D.

ředitel a děkan děkan děkan děkan děkan děkan děkan děkan děkan děkan děkan děkan d

#### **Abstrakt**

Bakalářská práce se zaměřuje na návrh mobilní aplikace k řízení SOS zařízení DANAKU . Aplikace je navržena pro operační systémy Android a iOS. Kromě samostatné aplikace se zabývá i návrhem její databáze a uživatelského rozhraní. Práce obsahuje také analýzu konkurenčních firem a jejich podobných zařízení.

#### **Klíčová slova**

mobilní aplikace, Android, iOS, datové modelování, funkční modelování, EPC diagram, ER diagram, vývojový diagram

#### **Abstract**

The bachelor thesis is focused on a design of a mobile application for controlling SOS device DANAKU. The application is designed for operating systems Android and iOS. In addition to an application design, it also deals with a design of its database and user interface. It also contains an analysis of competing companies and their similar devices.

#### **Key words**

mobile application, Android, iOS, data modeling, process modeling, EPC diagram, ER diagram, flowchart diagram

### **Bibliografická citace**

TURCOVSKÁ, Adéla. *Aplikace pro SOS zařízení* [online]. Brno, 2021 [cit. 2021-05- 10]. Dostupné z: [https://www.vutbr.cz/studenti/zav-prace/detail/135305.](https://www.vutbr.cz/studenti/zav-prace/detail/135305) Bakalářská práce. Vysoké učení technické v Brně, Fakulta podnikatelská, Ústav informatiky. Vedoucí práce Petr Dydowicz.

## **Čestné prohlášení**

Prohlašuji, že předložená bakalářská práce je původní a zpracovala jsem ji samostatně. Prohlašuji, že citace použitých pramenů je úplná, že jsem ve své práci neporušila autorská práva (ve smyslu Zákona č. 121/2000 Sb., o právu autorském a o právech souvisejících s právem autorským).

V Brně dne 15. května 2021

*podpis autora* 

#### **Poděkování**

Ráda bych tímto poděkovala Ing. Petrovi Dydowiczovi, PhD. za odborné vedení při zpracování této práce. Velké díky patří také mé rodině, obzvlášť bratrovi, a přátelům za jejich podporu během celého mého studia.

## **OBSAH**

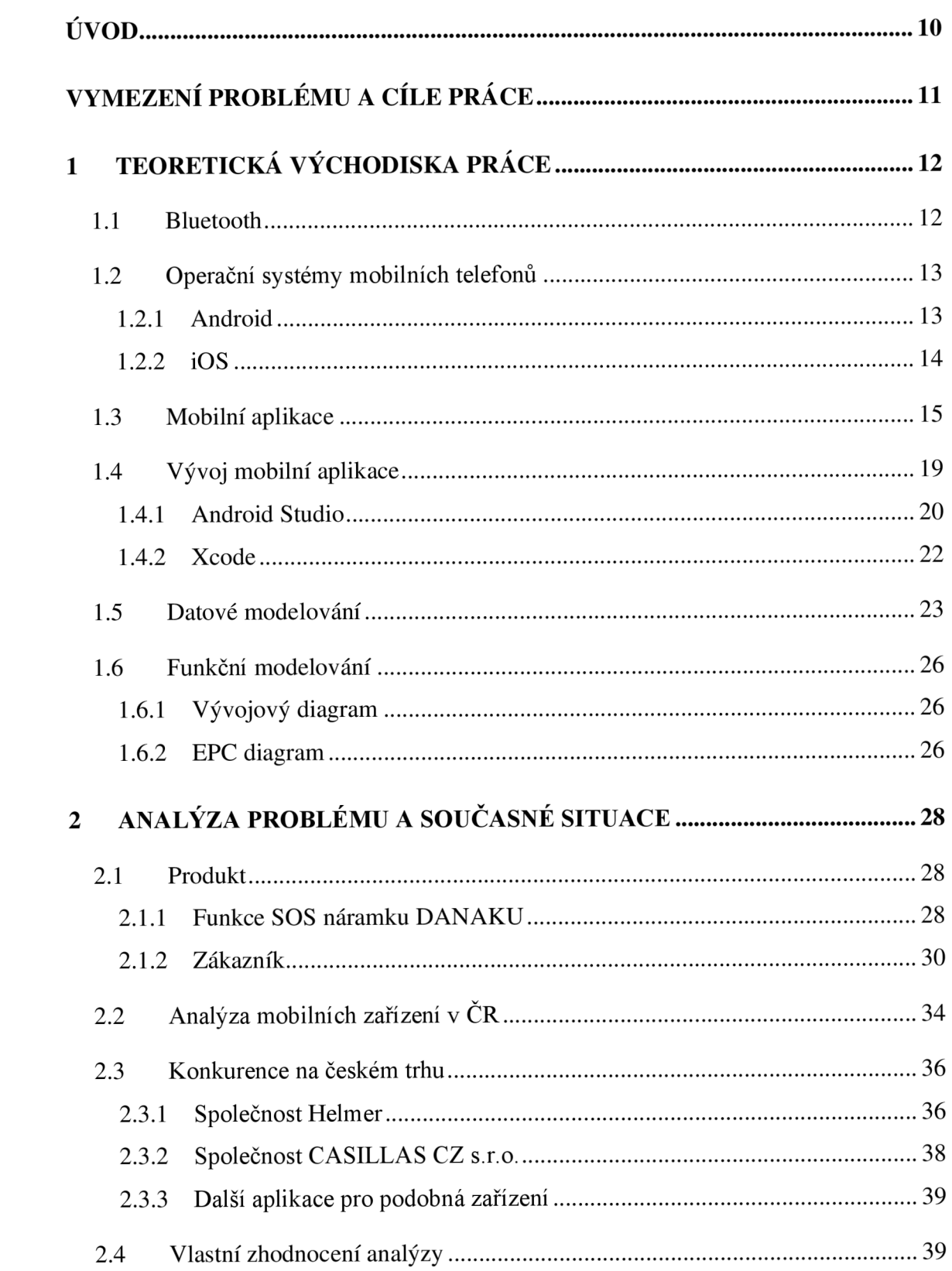

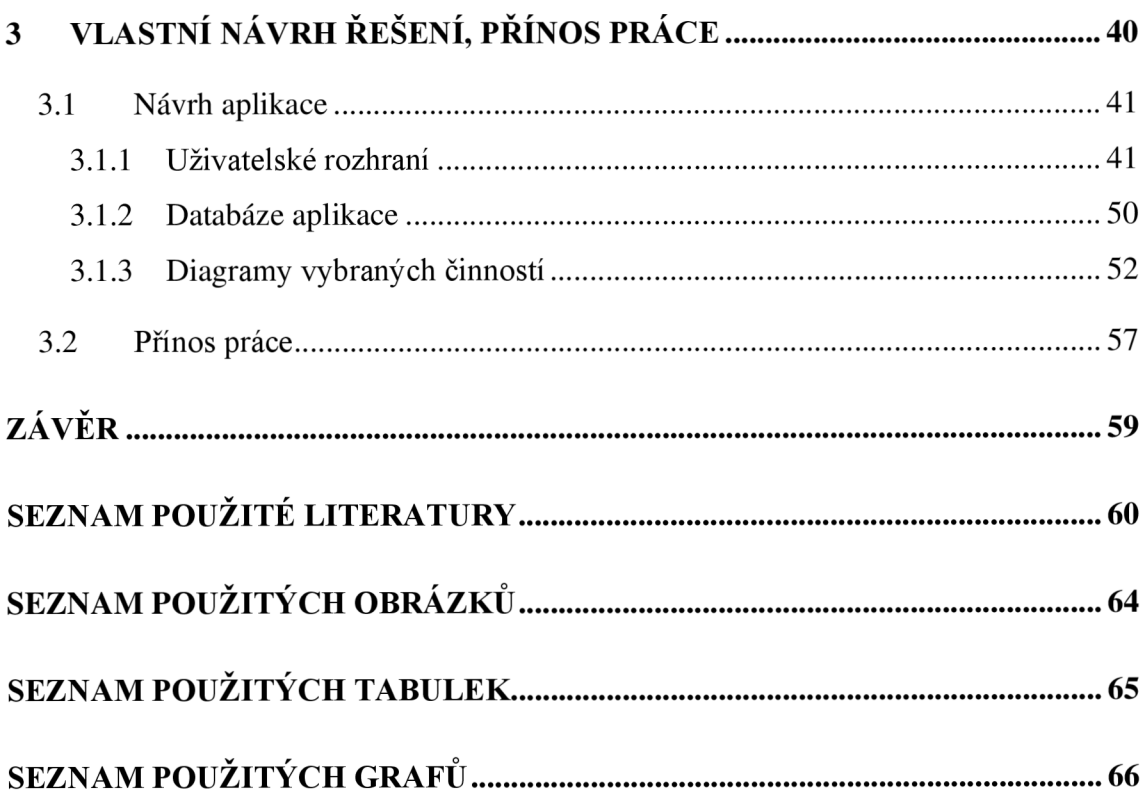

## **ÚVOD**

Tato práce poslouží pro následný rozvoj projektu DANAKU , který vznikl při zhoršení zdravotního stavu člena mé rodiny. Cílem projektu je vytvořit spolehlivé a cenově dostupné SOS zařízení, které bude sloužit jako bezpečnostní prvek, převážně pro osoby s onemocněním pohybového aparátu. Zařízení bude mít podobu náramku a dále jej v textu budu nazývat SOS náramek DANAKU . Za téma své bakalářské práce jsem si tedy vybrala návrh mobilní aplikace, která bude sloužit pro nastavení tohoto náramku. Jednou z hlavních funkcí aplikace bude například nastavení nouzového telefonního kontaktu, na které náramek v případě potřeby zavolá.

První kapitola této bakalářské práce bude zaměřena na představení a vysvětlení pojmů a metod použitých při zpracování návrhu aplikace. Součástí budou pojmy z oblasti programování, datového a funkčního modelování.

Druhá kapitola se bude věnovat analýze současného stavu na českém trhu. Bude představen SOS náramek DANAK U a jeho funkce, definována cílová skupina a proveden průzkum trhu s mobilními telefony, z čehož bude určeno, kterým operačním systémům aplikaci přizpůsobit. Analýza bude také zaměřena na konkurenční společnosti, jejich produkty a aplikace pro jejich nastavení.

Poslední, třetí kapitola, se bude zabývat již konkrétním návrhem aplikace. V úvodu bude stanovení funkčních požadavků a představení komunikace mezi náramkem a aplikací. V další části bude ukázka grafického návrhu uživatelského rozhraní s konkrétními obrazovkami, kde budou zobrazeny a popsány jednotlivé funkce aplikace. Dvě z nich budou dále blíže popsány pomocí EPC a vývojových diagramů. Součástí návrhu bude také představení databáze v entito-relačním modelu. Závěr této kapitoly bude věnován zhodnocení přínosů práce.

## **VYMEZENÍ PROBLÉMU A CÍLE PRÁCE**

Cílem této práce je vytvoření návrhu mobilní aplikace pro SOS náramek s názvem DANAKU, které bude sloužit jako bezpečnostní prvek, převážně pro osoby s onemocněním pohybového aparátu. Podle tohoto návrhu bude možné aplikaci naprogramovat pro operační systémy Android a iOS.

Na začátek bude potřeba provést průzkum trhu a analyzovat podobná zařízení a jejich aplikace, díky čemuž se budu moci vyvarovat častým nespokojenostem jejich uživatelů a vytvořit tak uživatelsky přívětivý návrh aplikace.

Dalším krokem bude samotné navrhnutí aplikace, tedy jejího uživatelského rozhraní, popis jednotlivých funkcí a vytvoření databáze pomocí datového modelování. S použitím funkčního modelování budou blíže popsány dvě konkrétní funkce aplikace.

Součástí bude také zhodnocení celé bakalářské práce a určení jejich přínosů. V této části bude využito finanční analýzy, díky které budou stanoveny náklady na celý projekt a z toho určena navrhovaná cena SOS náramku DANAKU.

## **1 TEORETICKÁ VÝCHODISKA PRÁCE**

V následující části budou vysvětleny pojmy potřebné k pochopení a zpracování této bakalářské práce. Představím pojem Low Energy Bluetooth, jednotlivé operační systémy mobilních zařízení a jejich způsoby distribuce aplikací. Dále uvedu problematiku vývoje aplikací, s tím související možnosti vývojových prostředí a programovacích jazyků. Nakonec vysvětlím pojmy datové a funkční modelování, které jsou potřebné pro návrh mobilní aplikace.

## **1.1 Bluetooth**

Bluetooth byl vynalezen roku 1994 švédskou společností Ericsson jako alternativa kabelového spojení mobilních zařízení. [1] Tato technologie je přítomná dnes už skoro ve všech elektronických zařízeních, která denně používáme. Jedná se o bezdrátovou komunikaci podporující dvě a více zařízení, která se vyskytují blízko sebe. Těmi mohou být například mobilní telefon, počítač, bezdrátové klávesnice a myši, chytré hodinky, sluchátka, reproduktor, automobil nebo herní konzole.

Přenos dat funguje na základě přenosu rádiových vln. Dnes můžeme zaznamenat 5 hlavních verzí Bluetooth a jejich několik dalších podverzí, z nichž nej rozšířenější verze Bluetooth 4.2 dosáhne v průměru 50 metrů v exteriéru a 10 metrů v interiéru. Bluetooth verze 4.0, vydaný v roce 2010, obsahuje protokoly Classic Bluetooth, Bluetooth high speed, a pro nás důležité, Bluetooth Low Energy. [1]

Zkráceně Bluetooth LE, neboli Bluetooth s nízkou spotřebou, je vhodný pro zařízení, která nepotřebují přenášet velké množství dat. Zařízení s BLE by měla být schopná běžet na baterii až několik let, proto se využívá například v chytrých hodinkách a sport trackerech. [2]

## **1.2 Operační systémy mobilních telefonů**

Operační systém je základní software telefonu, jedná se o rozhraní, které zajišťuje komunikaci mezi uživatelem a hardwarem. Nejznámějšími mobilními operačními systémy jsou například Android a iOS.

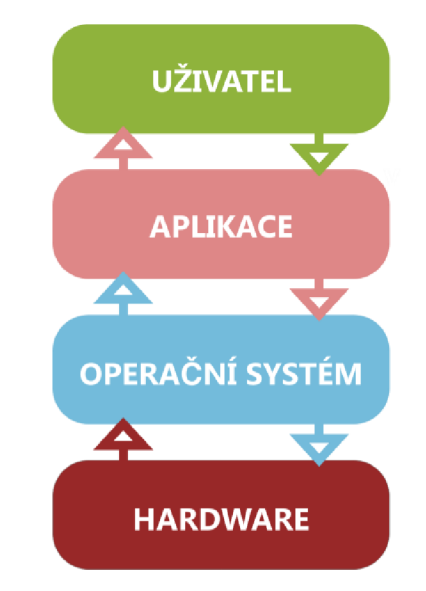

**Obrázek č. 1: Architektura operačního systému** (Zdroj: Vlastní zpracování dle: [3])

### **1.2.1 Android**

Tento rozsáhlý operační systém, založený na Linuxovém jádře 2.6, je jeden z nejmladších softwarů s otevřeným zdrojovým kódem. Díky této open source platformě je snadno technicky a licenčně dostupný. [4] Používá se jak na chytrých telefonech, tak i na televizích, tabletech, autech a dalších zařízeních.

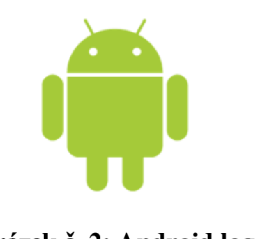

**Obrázek č.** 2: **Android logo**  (Zdroj: **[5])** 

#### **Historie a verze Androidu**

Společnost Android Inc., vyvíjející aplikace pro mobilní zařízení, byla založena v Kalifornii roku 2003. O dva roky později ji, i s většinou zaměstnanců, odkoupila společnost Google. Platforma Android vznikla v roce 2007 a první oficiální verze Android 1.0, byla představena 23. září 2008. [4]

Od této první verze bylo vydáno již několik dalších aktualizací, ve kterých se opravily chyby nebo byly přidány nové funkce. Jsou pojmenovány abecedně, podle dezertů, až do verze 9.0, dále se jedná o verzi Android 10 a nejnovější verzi Android 11. [6]

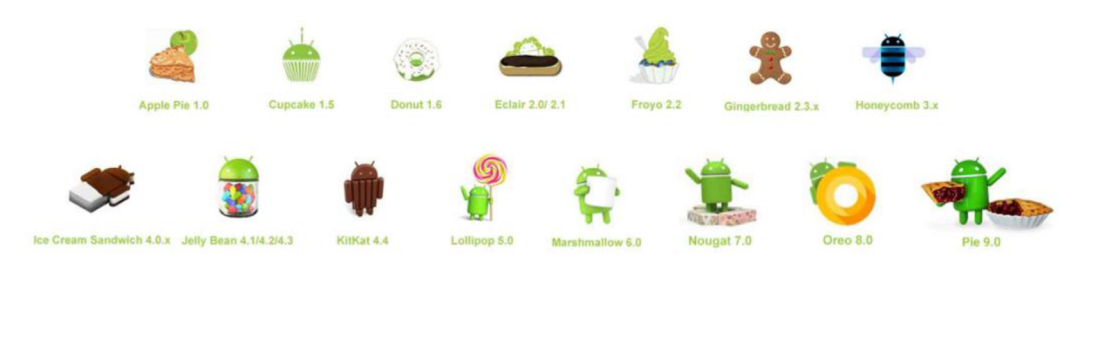

**Obrázek č.** 3: **Android verze**  (Zdroj: [7])

## **1.2.2 iOS**

Jedná se o druhý nejrozšířenější mobilní operační systém. [8] Oproti Androidu je iOS uzavřenější systém, neumožňuje uživateli přístup do systému, lze jej nainstalovat pouze na výrobky značky Apple, aplikace musí být schváleny touto společností a uveřejněny v obchodě App Store. [9] Tímto ztěžuje hackerům hledání jeho zranitelností a z tohoto důvodu je iOS bezpečnějším systémem. [10]

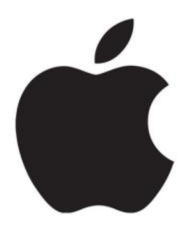

**Obrázek č.** 4: **Apple logo**  (Zdroj: [11])

#### **Historie a verze iOS**

Byl vytvořen v roce 2007 společností Apple Inc., s původním názvem iPhone OS. Tehdy byl na trh uveden první Apple iPhone a s ním tento operační systém. Téhož roku Steve Jobs na konferenci vývojářů (Worldwide Developer Conference) uvedl, že aplikace pro iPhone budou webové, s využitím prohlížeče Safari. To se ovšem změnilo a o rok později vydal Apple první SDK, tedy sadu vývojových nástrojů, umožňující vývoj aplikací. [9]

Apple vydává každý rok novou verzi iOS, v roce 2020 jsme tedy mohli zaznamenat nejaktuálnější verzi, iOS 14.

## **1.3 Mobilní aplikace**

Mobilní aplikace je software pro chytré telefony, který předává uživatelům informace pomocí uživatelského rozhraní. V dnešní moderní době bývá snadno ovladatelná díky dotykového displeje telefonu nebo tabletu.

Tyto aplikace mohou být rozděleny na aplikace předinstalované a aplikace dostupné z obchodů. Takový mobilní obchod je sám o sobě předinstalovaná aplikace výrobcem telefonu. Mezi další základní předinstalované aplikace můžeme zařadit například počasí, kalkulačku nebo webový prohlížeč.

Další aplikace, k posílání zpráv, poslechu hudby a hraní her, je možné získat z již zmíněných mobilních obchodů, obvykle se setkáváme s obchody Google Play a App Store.

#### **Distribuce aplikací**

Způsob získávání aplikací závisí na druhu operačního systému daného telefonu. Výrobci těchto systémů spravují vlastní distribuční platformy, těmi nej známějšími a nej používanějšími jsou obchod Google Play pro operační systém Android a obchod App Store pro operační systém iOS. Zde je možné získat aplikace buď zcela zdarma nebo si je zakoupit.

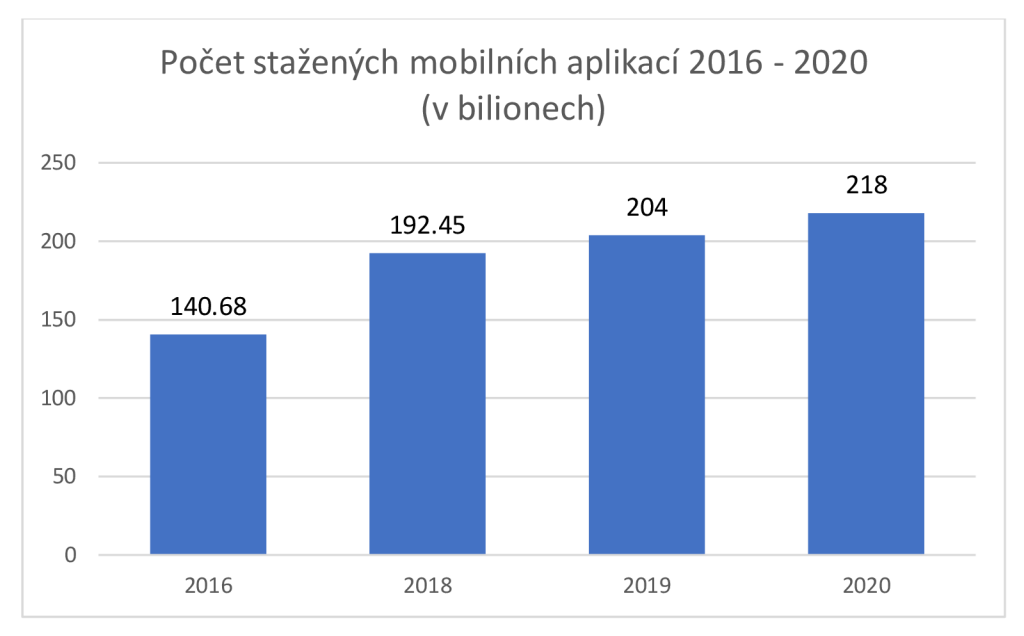

**Graf č. 1: Počet stažených mobilních aplikací 2016 - 2020**  (Zdroj: Vlastní zpracování dle: [12])

K roku 2020 bylo zaznamenáno celkem 218 bilionů stažení aplikací na platformách App Store a Google Play. Oproti roku 2019 je to tedy o 14 bilionů stažení více.

Google Play k březnu roku 2021 nabízí 96,7 % aplikací zdarma, zbylých 3,3 % jsou placené aplikace, které si mohou uživatelé zakoupit, ve většině případech, za méně než 1 americký dolar. Menší procento placených aplikací potom pohybuje na cenové hladině okolo 9 – 10 amerických dolarů. [13]

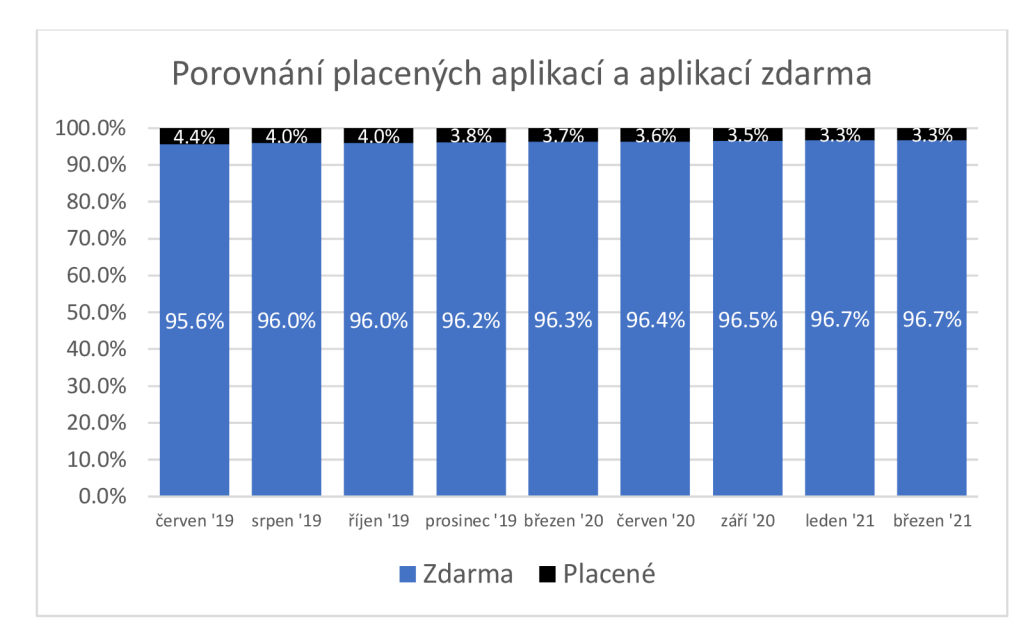

**Graf č.** 2: **Porovnání ceny aplikací**  (Zdroj: Vlastní zpracování dle: [14])

### **Multiplatformní aplikace**

Multiplatformní vývoj aplikací znamená napsání jednoho kódu, který se následně přizpůsobí jednotlivým operačním systémům, může se například jednat pouze o 20% odlišnost. 80 % kódu lze tedy použít pro všechny platformy. Využívá se pro aplikace se základními funkcemi, kde se nepočítá s jejími častými změnami. Tento způsob vývoje šetří čas, peníze a umožňuje tak zpřístupnění aplikace více operačním systémům. [15]

Má ovšem i své nevýhody. Náročnější aplikace se mohou projevit nižším výkonem a některé složitější aplikace mohou vyžadovat pouze nativní vývoj, což znamená vývoj aplikace pouze pro jednu konkrétní platformu. Nej populárnější technologií pro tento způsob vývoje je Xamarin. Zde se kód píše pomocí programovacího jazyka C#, který se překládá do nativních jazyků pro Android a iOS, tedy do Javy a Objective-C. [16]

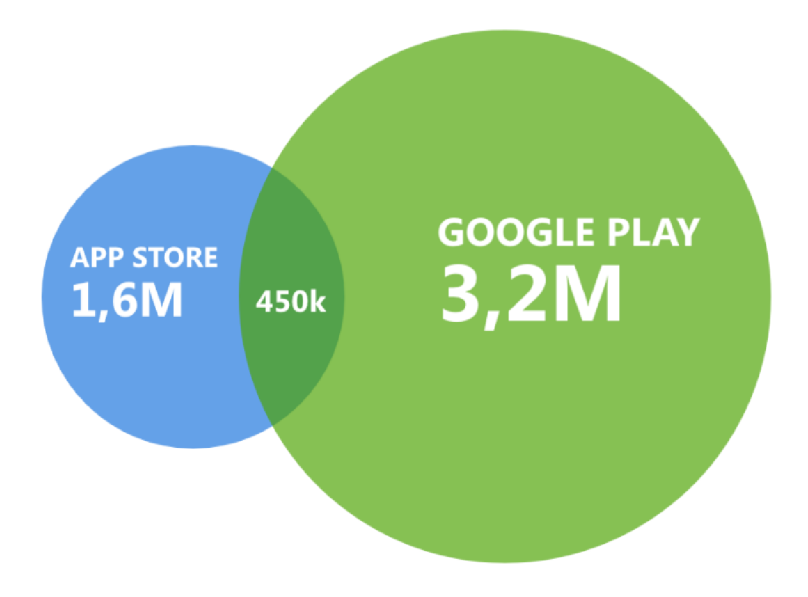

**Graf** č. 3: **Multiplatformní aplikace**  (Zdroj: Vlastní zpracování dle: [17])

Společností Appfigures bylo zjištěno, kolik aplikací je k roku 2018 multiplatformních, tedy dostupných z obou nejužívanějších operačních systémů. Vytvářet a udržovat multiplatformní aplikaci může být náročné, a proto počet těchto aplikací dosáhl pouze 450 tisíc, z celkového počtu pohybujícího se okolo 4.8 milionů aplikací. [17]

## **1.4 Vývoj mobilní aplikace**

Jedná se o proces, při kterém vzniká software pro mobilní zařízení. Vývoj představuje v dnešní době velice stabilní, rozvíjející se, výnosné odvětví. Při vyvíjení aplikace se klade důraz na uživatele a jeho interakci se zařízením. Proto je v tomto procesu zásadní přívětivý a srozumitelný design uživatelského rozhraní, tzv. UI. Rozhraní, neboli front-end se opírá o back-end, který má na starosti operaci se samotnými daty. [18]

V případě této aplikace navrhuji využít agilní metodiku vývoje softwaru. První verzí aplikace by tedy měla být tzv. MVP verze – Minimum Viable Product. To znamená, že se aplikace bude vyvíjet rychleji, s minimálním vynaloženým úsilím a s nej menší, avšak dostačující, možnou funkcionalitou. Tato verze umožňuje získat rychleji zpětnou vazbu od zákazníků pro další vývoj aplikace. [19]

V tomto procesu se postupuje následujícím způsobem:

- 1. Analýza požadavků
- 2. Návrh UX tzv. uživatelské rozhraní
- 3. Grafický návrh aplikace
- 4. Vývoj aplikace v IDE
- 5. Testování na podporovaných zařízeních [18]

Volba programovacího jazyku se odvíjí od zvoleného operačního systému, tedy platformy Android nebo iOS. Vývojáři aplikací pro Android využívají z programovacích jazyků Javu a Kotlin. Java je jeden z nejpoužívanějších a nej stabilnějších objektově orientovaných jazyků pro backendové aplikace. [20] Je ale o něco složitější na osvojení. Kotlin je oproti tomu vhodnější pro začátečníky s možností současného vývoje i pro iOS. [21]

Aplikace operačního systému iOS jsou psány v jazyce Swift a Objective-C. Jedná se o programovací jazyky pro nativní vývoj iOS. Swift je přímo produktem Apple, byl vyvinut jako alternativa k Objective-C a má jednodušší syntaxi, z čehož vyplývá redukce chyb programátora. [18]

### **1.4.1 Android Studio**

Android Studio je vhodným IDE (Integrated Development Enviroment), neboli prostředím pro vývoj Android aplikace. Představeno bylo roku 2013 společností Google a je dostupné zdarma na všechny operační systémy - Windows, MacOS a Linux. Základ má postaven na vývojovém prostředí IntelliJ IDEA, které rozšiřuje o další funkce podporující produktivitu Android vývojářů.

Těmito funkcemi jsou například:

- Rychlý emulátor s mnoha funkcemi
- Jednotné prostředí pro vývoj všech Android zařízení (telefony, hodinky, tablety)
- Rozsáhlé testovací nástroje a frameworky
- Editor s možností navrhovat uživatelské rozhraní aplikace metodou drag-and-drop

Android studio vyžaduje nainstalovaný balík Java JDK od společnosti Oracle, jedná se o soubor základních nástrojů pro vývoj aplikací pro platformu Java. [22]

#### **Design**

V tomto prostředí se využívá programovací jazyk Java spolu s XML. XML je značkovací jazyk, který aplikuje tzv. tágy pro popsání struktury a označení dat v souboru. Design aplikace lze navrhnout buď ručním napsáním XML kódu, nebo v design módu, který se ovládá přetahováním elementů, na tzv. layout. Přesnost v design módu je vysoká a vkládání elementů je velmi jednoduché. [22]

#### **Emulátor**

Emulátor slouží k simulaci Android zařízení v počítači, využívá se pro testování aplikace na různých úrovních kompatibility. Pokud bychom tedy chtěli aplikaci testovat na různých zařízeních, nemusíme mít každé z nich ve fyzické podobě. Díky emulátoru je možné simulovat příchozí hovory a textové zprávy, různé rychlosti sítě, ovládat rotaci obrazovky a další hardwarové senzory, přistupovat k obchodu Google Play a mnoho dalšího. [23]

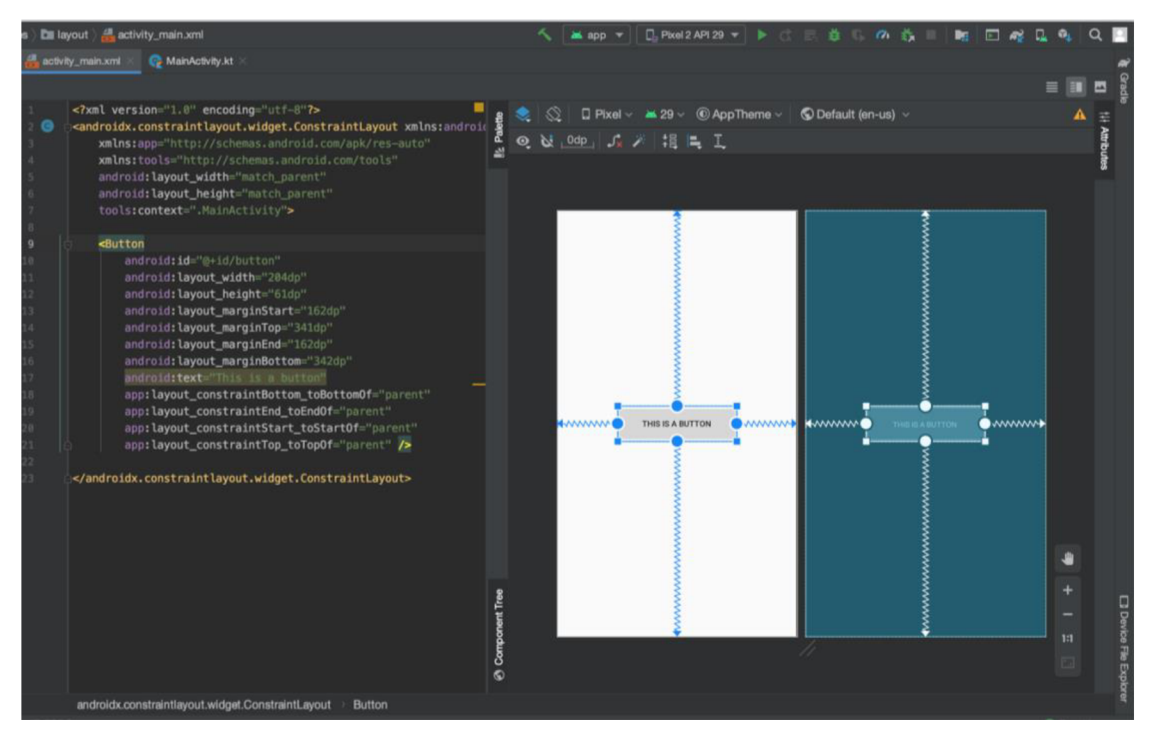

**Obrázek č.** 5: **Android Studio**  (Zdroj: Vlastní zpracování)

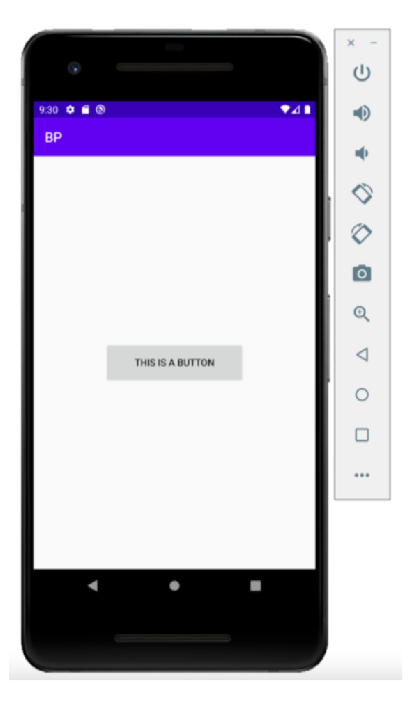

Obrázek č. 6: Android Studio emulátor (Zdroj: Vlastní zpracování)

### **1.4.2 Xcode**

Xcode je vývojové prostředí společnosti Apple, které zahrnuje profesionální vývojářské nástroje pro vývoj softwarových aplikací k zařízením iPhone, Mac, iPad, Apple Watch a Apple TV. Pro uživatele macOS je dostupný zcela zdarma. Využívají se zde programovací jazyky jako je Swift, C, Objective-C, Java, Python a několik dalších.

#### **Design**

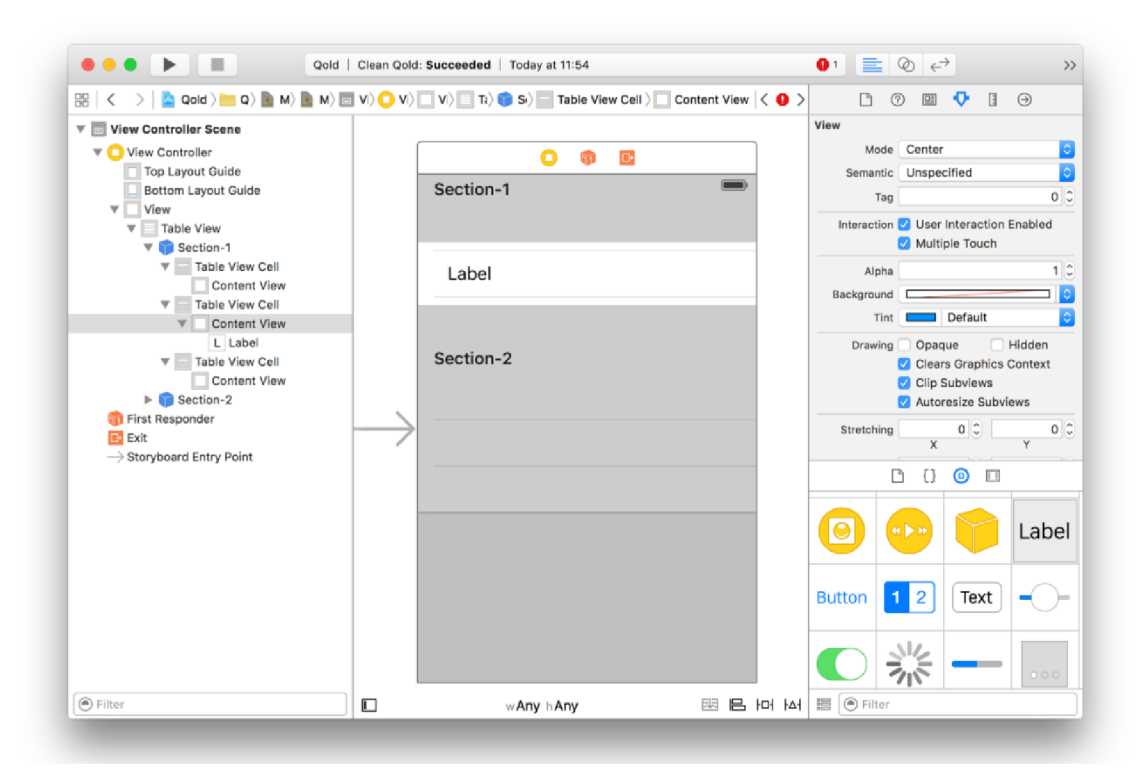

**Obrázek č.** 7: **Xcode prostředí**  (Zdroj: [24])

### **iOS simulátor**

K rychlému testování aplikace během procesu vývoje slouží iOS simulátor. Je součástí nástrojů Xcode a napodobuje chování Apple zařízení. Umožňuje simulovat například spárování Apple Watch s iPhonem, kde každé zařízení má své vlastní prostředí. Ovládá se jednoduše pomocí myši a klávesnice. [25]

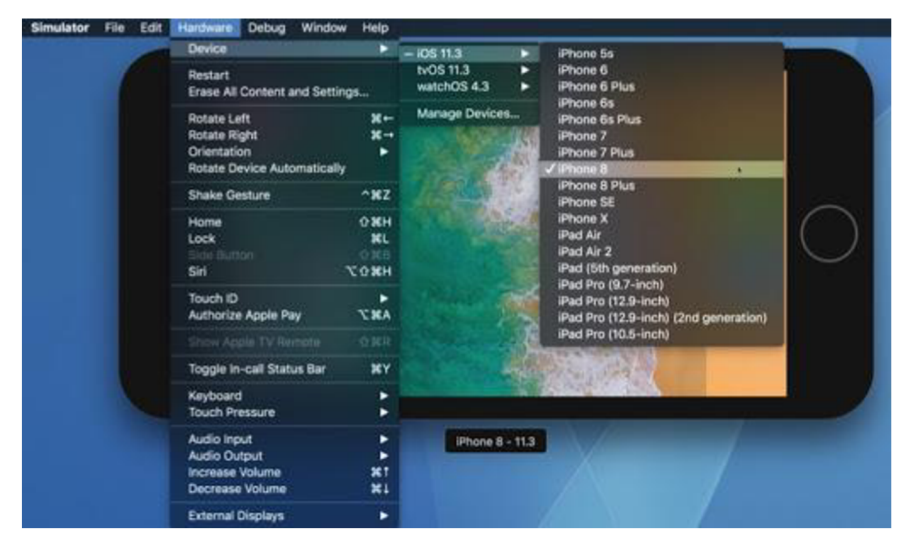

**Obrázek č.** 8: **Xcode emulátor**  (Zdroj: [26])

## **1.5 Datové modelování**

### **Data**

Pokud člověk zachycuje zprávy a údaje, kterým rozumí, jsou to pro něj data. Jestliže poté tato data použije při rozhodování, stanou se z nich informace, s významem a smyslem. [27]

Před vývojem elektroniky zaznamenávali data pouze lidé, v dnešní době za nás převážné množství dat mohou sbírat počítače. Od roku 2010 se využívají ke shromažďování dat, jejich třídění a zpracování, ať už pro vlastní potřebu nebo v různých oborech jako například v marketingu, či vědeckých výzkumech. [28]

### **Databáze**

Tento pojem představuje obvykle velký soubor dat. Objekty z reálného světa ukládáme do databází ve formě tabulek, které jsou vzájemně logicky provázány. S databázemi pracujeme denně, ať už vědomě nebo nevědomě. Může se jednat například o nakupování přes internet, kde si vybíráme z nabídky zboží, tedy z databáze. Cílem těchto sytému je uspořádat data tak, aby jejich následné zpracování, vyhledávání, přidávání, odebírání dat, bylo snadněji proveditelné. Kromě operačních dat se zde nachází i tzv. metadata, která uložená data popisují. Databáze můžeme rozdělit podle způsobu využití dat. [29]

#### **Rozdělení databází**

- **Relační databáze** Její uspořádání ve formě tabulek s řádky a sloupci, je efektivní a flexibilní způsob přístupu ke strukturovaným informacím.
- **Objektově orientované databáze** Obdobně jako při objektovém programování, i zde jsou informace ukládány jako objekt s vlastnostmi, které je nutno udržovat.
- **Databáze OLTP** Online transaction processing, neboli online zpracování transakcí, je databáze navržená pro velký počet transakcí, které jsou prováděny více uživateli. Data jsou vždy aktuální, neustále se mění.
- **Analytické databáze** Oproti OLTP, odkud se data ve většině případů získávají, se zde jejich obsah mění velmi zřídka. Využívají se pro zobrazení statistik, trendů, apod. [29] [30]

Životní cyklus databáze se skládá z několika fází, kterými jsou:

- **Plánování** Určení smyslu databáze, její hlavní a dílčí cíle
- **Definice systému** V této části je potřeba definovat rozsah, hranice databázového systému a jeho hlavní uživatelské pohledy
- **Sběr a analýza požadavků** Sběr a analýza informací o organizaci, které bude systém sloužit a použití těchto informací k určení požadavků.
- **Návrh databáze** Proces vytvoření návrhu, který bude splňovat hlavní a dílčí cíle databázového systému.
- **Návrh aplikací** Probíhá souběžně s návrhem databáze, jedná se o návrh uživatelského rozhraní a aplikací, které databázi budou používat.
- **Implementace** Fyzická realizace návrhu databáze a aplikací.
- **Konverze a načtení dat** Pokud nový databázový systém nahrazuje starý, je potřeba převést data do podoby vhodné pro načtení existujících souborů do nové databáze.
- **Testování a provozní údržba** Před zahájením provozu databáze je potřeba systém důkladně otestovat, nalézt chyby a opravit je. Poté se provádí neustálé monitorování výkonu a údržba systému. [29]

#### **Entito-relační diagram**

K datovému modelování využíváme grafický nástroj, nazývaný Entito-relační diagram, také zkráceně nazývaný ER diagram. Slouží k vytvoření návrhu struktury dat a skládá se z entit, vztahů mezi jednotlivými entitami a jejich atributů.

#### **Pojmy ER diagramu**

- **Entita** Jedná se o libovolný objekt z reálného světa, věc, zvíře, člověk, místo, atd., který má svůj název a množinu atributů. Může se jednat například o uživatele.
- **Atributy entity** Pokud je entita uživatel, potom může obsahovat atributy jako jsou jméno a příjmení uživatele, jeho datum narození, pohlaví, povolání, adresu. Skládá se z názvu atributu a jeho datového typu, pro jméno například varchar.
- **Vztahy** Vztah mezi entitami reprezentuje spojení těchto tabulek. V každé tabulce musí být definovaný primární klíč (PK), který je jejím jednoznačným identifikátorem. Dále může obsahovat cizí klíče (FK), tedy primární klíče jiných entit, sloužící k propojení tabulek mezi sebou.
- **Kardinalita** Kardinalita vztahů je omezená na poměry 1:1, 1:N, N:1, N:M. Těmto poměrům odpovídají n-tice relací. Jako příklad vztahu 1 :N můžeme uvést studenta, který skládá zkoušku, tedy 1 student vykoná více (N) zkoušek a 1 konkrétní zkoušku složí 1 konkrétní student. [27]

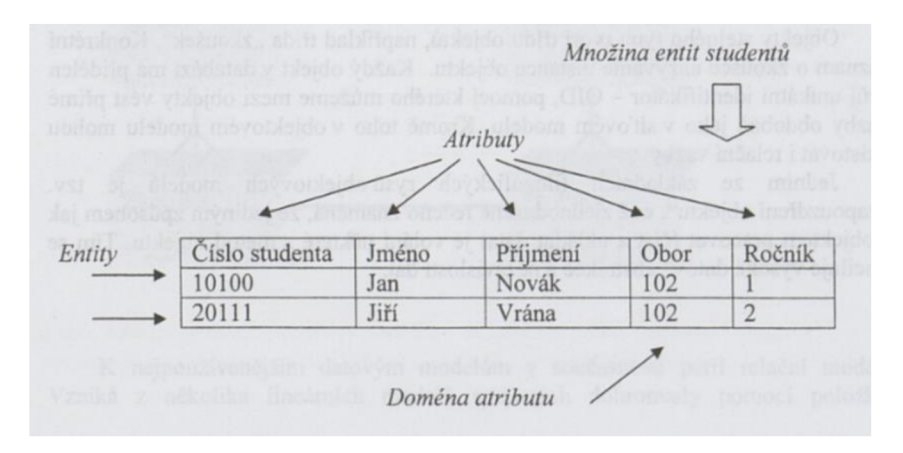

**Obrázek č.** 9: **Terminologie relačního datového modelu**  (Zdroj: [27, s. 24])

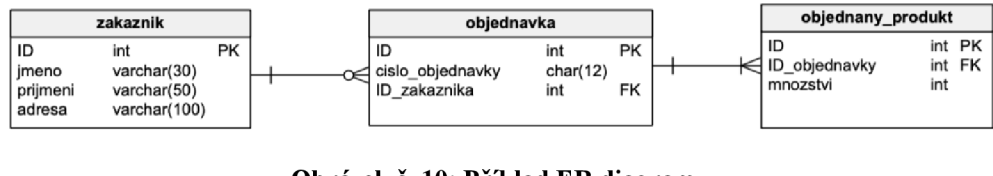

**Obrázek č. 10: Příklad ER diagramu**  (Zdroj: Vlastní zpracování)

## **1.6 Funkční modelování**

## **1.6.1 Vývojový diagram**

Vývojový diagram, anglicky flowchart, umožňuje graficky reprezentovat průběh nebo stavbu programu. Jedná se o jeden z nej používanějších diagramů, jelikož pomocí rozhodovacích bloků můžeme velmi dobře zachytit větvení procesů. [27, s. 80]

Využívají se obrazce různých tvarů, které jsou navzájem propojené šipkami.

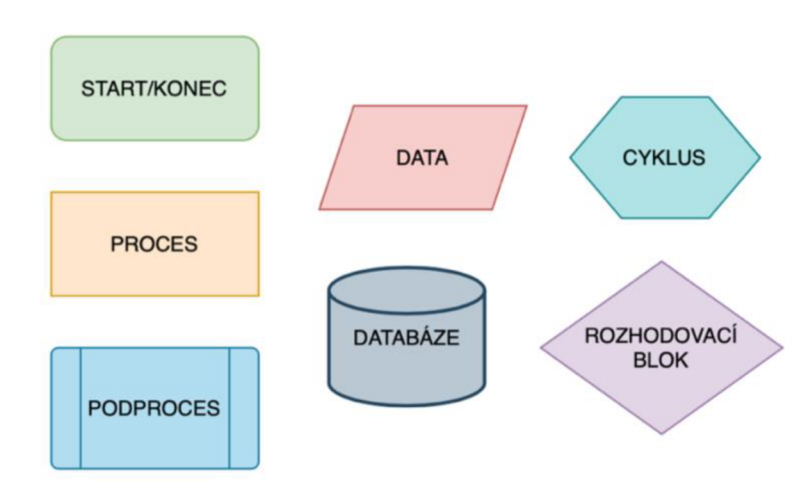

**Obrázek č. 11: Symboly vývojového diagramu**  (Zdroj: Vlastní zpracování)

## **1.6.2 EPC diagram**

Dalším nástrojem funkčního modelování je Event-driven Process Chain, což může být do češtiny přeloženo jako precesní řetězec řízený událostmi. Byl založen na základě vývojového diagramu a využívá se k plánování zdrojů nebo identifikaci možností vylepšení různých procesů v mnoha průmyslových odvětvích. [31]

Stejně jako ostatní diagramy využívá grafické symboly.

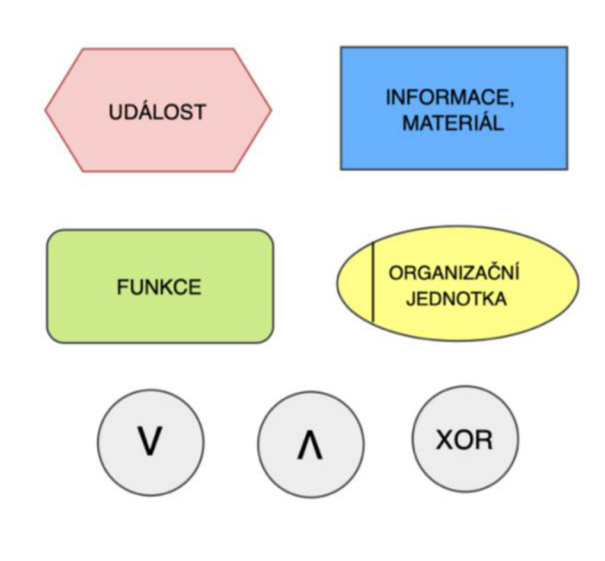

**Obrázek č. 12: Symboly EPC diagramu**  (Zdroj: Vlastní zpracování)

EPC diagram se řídí několika pravidly. Vždy začíná a končí událostí, dvě události za sebou nejsou možné a vždy musí následovat funkce. Naopak funkcí se za sebou může vyskytovat několik. [32]

## **2 ANALÝZA PROBLÉMU A SOUČASNÉ SITUACE**

Následující část bakalářské práce se zabývá uvedením do problému a seznámením s novým produktem, pro který je vytvořen tento návrh mobilní aplikace. Následující strany zahrnují průzkum trhu pomocí dotazníku a zaměřují se na zákazníka produktu a uživatele aplikace. Dále jsou analyzovány mobilní telefony na českém trhu a využity grafy pro srovnání operačních systémů. Důležitou součástí je analýza konkurence na českém trhu, která se věnuje SOS zařízením i aplikacím pro jejich nastavení. Na závěr je proveden souhrn celé analýzy a z ní zjištěné požadavky pro mou práci.

### **2.1 Produkt**

Produktem je pojmenováno nové pomocné zařízení, konkrétně SOS náramek DANAKU, který je vhodný zejména pro lidi trpící onemocněním pohybového aparátu. Na trhu se již vyskytuje několik nástrojů tohoto typu, ovšem žádný z nich nesplňuje všechna potřebná kritéria týkající se bezpečnosti a cenové dostupnosti. Díky tomuto náramku může dojít ke snížení zdravotních následků například v případě upadnutí seniora, který si v takové situaci nemusí být schopný zavolat jiným způsobem o pomoc. V další části budou popsány hlavní funkce tohoto náramku.

#### 2.1.1 **Funkce SOS náramku DANAKU**

Převážná většina SOS zařízení či hodinek disponuje tlačítkem, které musí člověk v nouzi stisknout, a které odešle pouhou SMS či upozornění do mobilní aplikace. Problémem je, že mnoho lidí tyto notifikace ignoruje nebo si jich hned nevšimne. Konkrétně se těmto zařízením, která postrádají automatickou detekci pádu nebo okamžité volání na předem definované nouzové číslo, věnuji v části konkurence na českém trhu.

Hlavní funkcí tohoto nového SOS náramku DANAKU je v případě detekce pádu automatické volání na předem definované číslo, které si zákazník nastaví v mobilní aplikaci. Pokud tedy například senior uklouzne, omdlí nebo zakopne a upadne, SOS náramek pád sám rozpozná a okamžitě zavolá na telefonní číslo uložené na SIM kartě náramku.

Po stažení a otevření aplikace si uživatel propojí SOS náramek s chytrým telefonem pomocí Bluetooth a po spárování zadá nouzové telefonní číslo, které náramek při pádu upozorní pomocí hovoru.

SOS náramek DANAKU obsahuje slot pro vlastní SIM kartu s možností použití GSM/GPRS sítě, což je další důvod zavedení tohoto nového výrobku. Většina SOS hodinek/GPS lokátorů vyžaduje SIM kartu s měsíčním datovým paušálem, kvůli kterému se cena během let vyšplhá na vyšší částku.

SOS náramek DANAKU disponuje i klasickou funkcí, tedy SOS tlačítkem, pokud se uživatel vyskytne v nebezpečné situaci nebo pokud bude mít jen pocit, že potřebuje zavolat o pomoc, zmáčkne SOS tlačítko, díky kterému náramek zavolá na přednastavené nouzové telefonní číslo.

### 2.1.2 **Zákazník**

Další část analýzy je zaměřena na zákazníka produktu. Bude určeno, které skupiny lidí by jej mohly potřebovat, kdo bude produkt kupovat, kdo využívat a kdo bude zacházet s vytvořenou aplikací pro jeho nastavení.

Přestože je produkt cílen na osoby se sníženou mobilitou, může být využíván kýmkoliv, ať už se jedná o dítě, dospělou osobu, muže, ženu, nemocného i zdravého člověka, který má dědičné predispozice k určitému typu onemocnění, kvůli kterému by se mohl dostat do situace ohrožení života.

V České republice se za rok 2019 vyskytlo 678 úmrtí, kde byl příčinou smrti pád, například z postele, z invalidního vozíku, na rovině, na ledu nebo pád ze schodů. [33]

*" Statistiky potvrzují, že pokud se k seniorovi, který náhle upadne, dostane odborná pomoc do 60 minut, ve většině případů se jeho další život obejde bez trvalých zdravotních následků. "* [34]

Dalších nebezpečných situací, které mohou nastat, je mnoho, kupříkladu uvádím mozkovou příhodu, ochromení, náhlou nevolnost či úpal.

Rozhodla jsem se oslovit několik různě geograficky rozložených prodejen se zdravotními potřebami, jejichž zaměstnanci vyplnili níže uvedený dotazník se čtyřmi otázkami, týkající se jejich zákazníků a prodejů podobných zdravotnických potřeb jako je SOS náramek DANAKU. Výsledky dotazníku ukazují, že kupujícím je nejčastěji člověk v rozmezí 25 - 50 let, který pořizuje SOS náramek, ať už pro sebe, nebo pro staršího člena rodiny. Tudíž můžeme předpokládat, že nastavení náramku v aplikaci bude uskutečněno také touto osobou.

## **1. Pro koho u Vás zákazníci nakupují zdravotní pomůcky?**

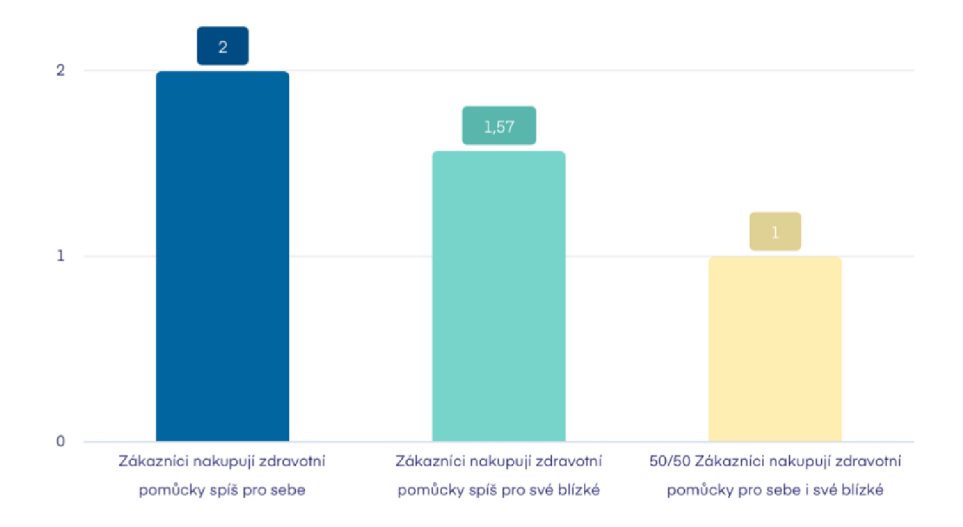

**Graf č. 4: Dotazník -1. otázka**  (Zdroj: Vlastní zpracování pomocí [35])

**2. Pokud se zaměříme na pomůcky pro člověka, který má onemocnění pohybového aparátu, pro koho tyto pomůcky zákazník nejčastěji kupuje?** 

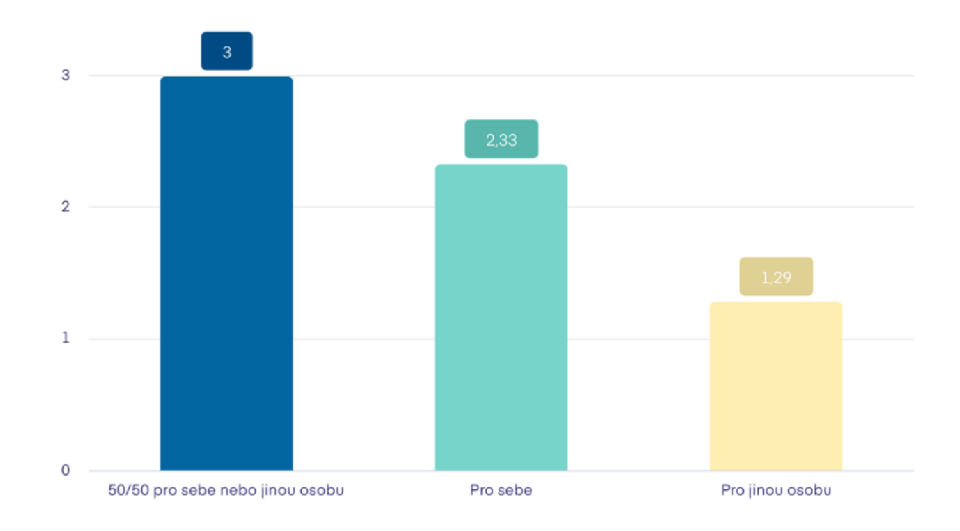

**Graf č. 5: Dotazník - 2. otázka**  (Zdroj: Vlastní zpracování pomocí [35])

**3. Pokud se zaměříme na pomůcky pro člověka, který má onemocnění pohybového aparátu, kdo tyto pomůcky nejčastěji nakupuje?** 

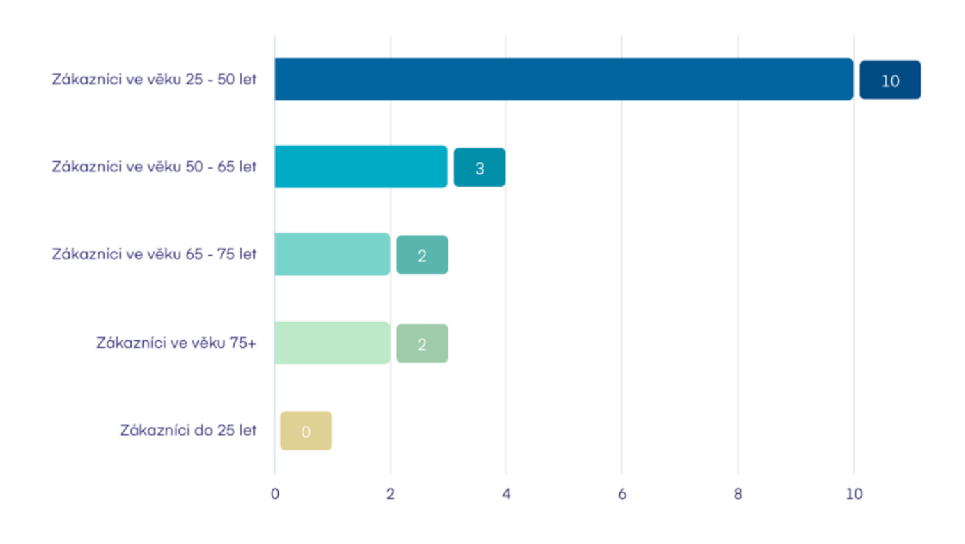

**Graf č. 6: Dotazník - 3. otázka**  (Zdroj: Vlastní zpracování pomocí [35])

**4. Pokud by se ve Vašem obchodě prodával SOS náramek pro člověka, který trpí onemocněním pohybového aparátu nebo epilepsií a podobnými nemocemi, kdo by byl podle Vás náramek koupil, ať už pro sebe nebo rodinného příslušníka? Cena náramku by se pohybovala v rozmezí 1 000 - 2 000 Kč.** 

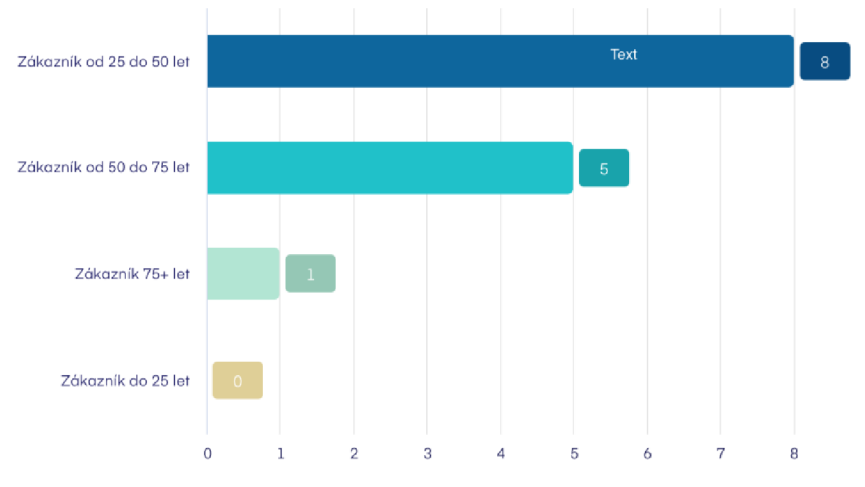

**Graf č. 7: Dotazník -** 4. **otázka**  (Zdroj: Vlastní zpracování pomocí [35])

Podle výzkumu Českého statistického úřadu používá mobilní telefon téměř 98 % Čechů. Z toho většina dává přednost chytrému telefonu s operačním systémem. Pokud tedy uživatel aplikace pro nastavení SOS náramku je osoba ve věku 25 - 50 let, můžeme počítat s pravděpodobností, že vlastní telefon, na který se dá tato aplikace nainstalovat.

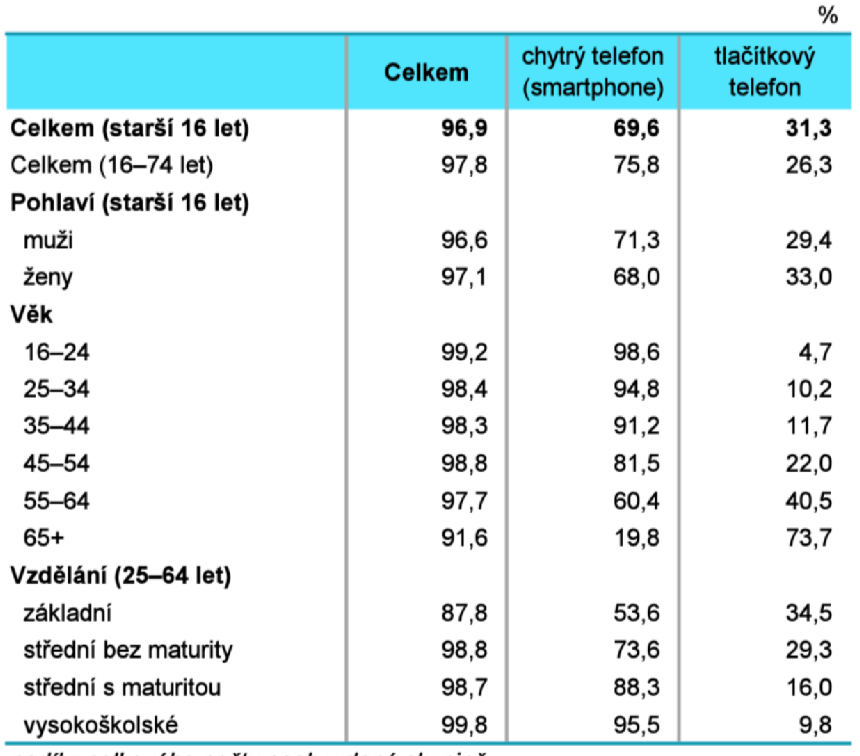

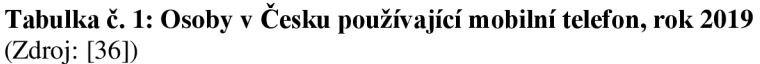

*podíl z celkového počtu osob v dané skupině* 

## 2.2 **Analýza mobilních zarízení v ČR**

V dnešní době si většina lidí nedokáže představit svůj den bez použití telefonu, jsou součástí našeho života a mají za úkol nám tento život usnadňovat.

Nejčastěji se v České republice vyskytuje tzv. chytrý telefon neboli smartphone, takový telefon má v sobě zabudovaný pokročilý operační systém, díky kterému můžeme na našem zařízení používat mnoho různých programů. Operačním systémem je například iOS, Android, Windows Phone, BlackBerryOS, Symbian OS a několik dalších.

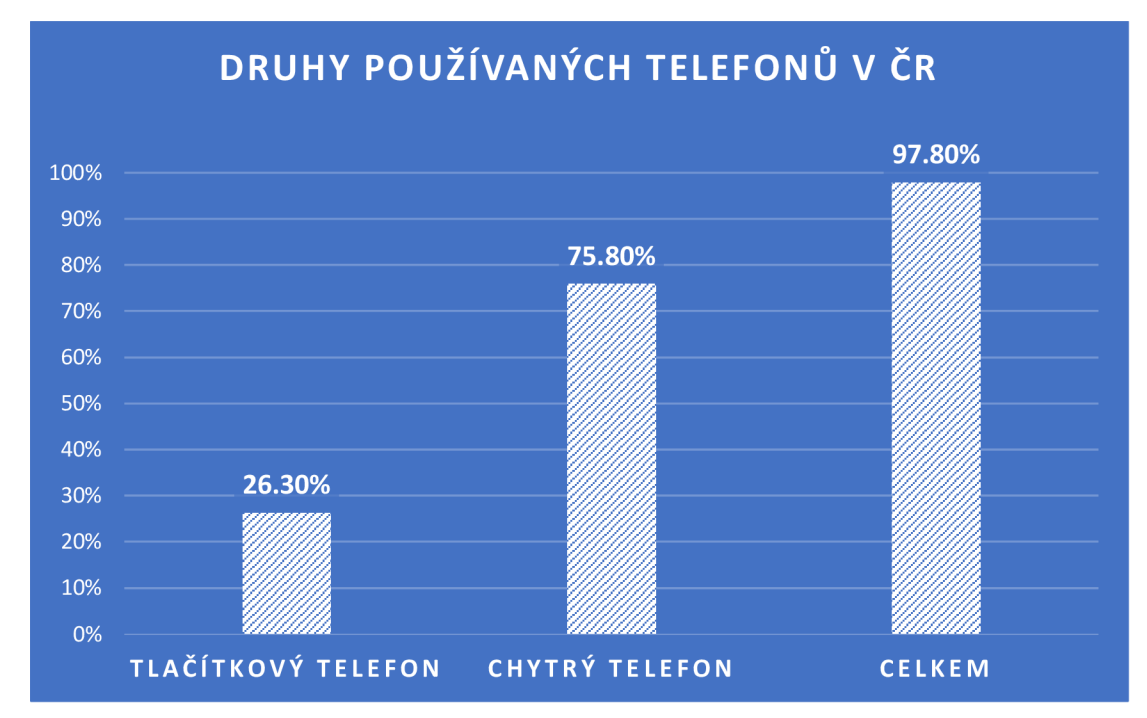

**Graf č. 8: Druhy používaných telefonů v ČR, rok 2019**  (Zdroj: Vlastní zpracování dle: [36])

Pro nainstalování aplikací slouží internetové obchody jako jsou například Google Play pro Android nebo App Store pro iOS, zde si můžeme aplikace stáhnout, a to buď zdarma, nebo za poplatek.

V posledních letech se v České republice nejvíce využívaly chytré telefony s operačním systémem Android a telefony s operačním systémem iOS, dříve k nim patřil i Windows Phone od společnosti Microsoft, ten se dnes považuje za mrtvý, z důvodu ukončení jeho podpory v roce 2019. [37]

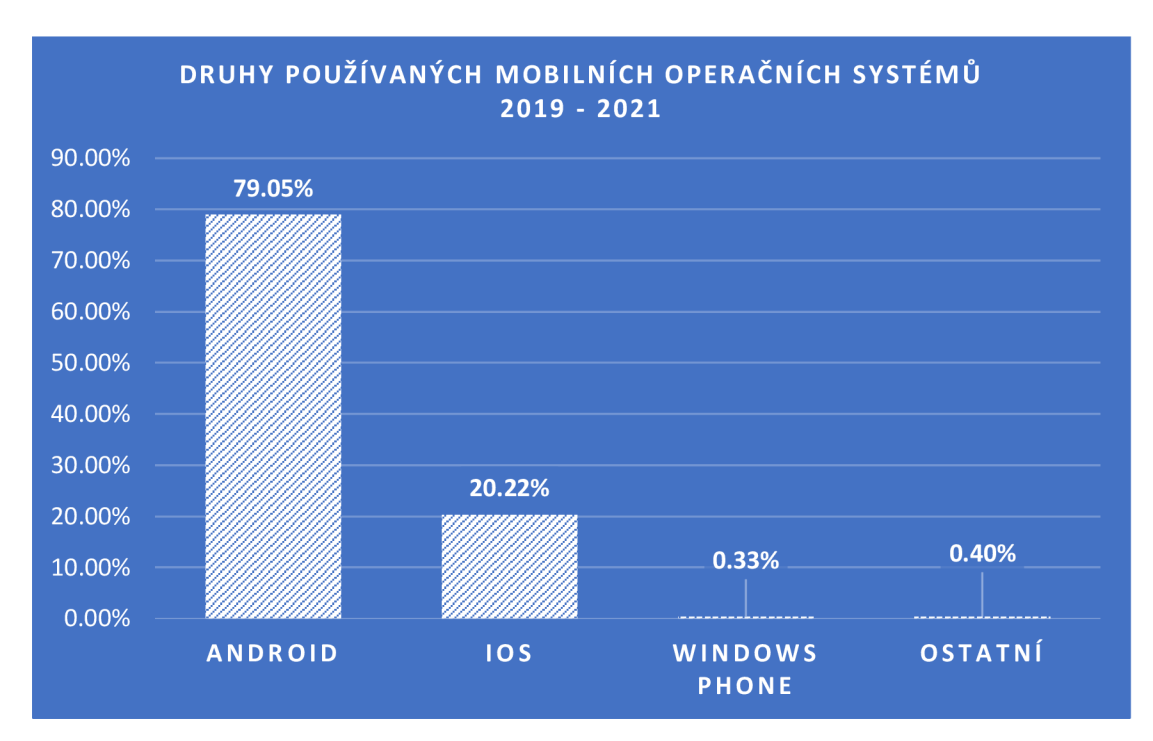

**Graf č. 9: Druhy používaných mobilních operačních systémů 2019-2021**  (Zdroj: Vlastní zpracování dle: [38]

## 2.3 **Konkurence na českém trhu**

Na českém trhu se nevyskytuje mnoho vzájemně si konkurujících firem, které by poskytovaly spolehlivou pomůcku pro osoby s pohybovým postižením. Případnými konkurenty nového SOS náramku jsou společnosti Helmer a CASILLAS CZ s.r.o.

## 2.3.1 **Společnost Helmer**

V případě společnosti Helmer, která vyrábí GPS lokátory a volací hodinky s GPS lokátorem pro seniory jsem nenašla žádné zařízení, které by splňovalo všechna výše definovaná kritéria, kterými byla automatická detekce pádu, okamžité volání na předem definované nouzové číslo a cenová dostupnost. Funkčností k SOS náramku se nejvíce přiblížily dva produkty. Jedním z nich jsou hodinky HELMER LK 706, druhým je GPS lokátor HELMER LK 513.

![](_page_35_Picture_4.jpeg)

**Obrázek č. 13: Zařízení Helmer**  (Zdroj: Vlastní zpracování dle: [39] [40])

Hodinky při detekci pádu odešlou pouze upozornění do mobilní aplikace, v případě lokátoru se odešle SMS, produkty tedy nesplňují požadavek automatického volání na předem definované telefonní číslo.

"Hodinky jsou ovládány skrze mobilní aplikaci jak pro smartphony s iOS, tak Android. Pro tuto komunikaci je na SIM kartě nutný funkční internet, max. měsíční spotřeba dat je 25MB." [40]

V App Store má aplikace SeTracker2, která slouží k nastavení těchto zařízení 84 hodnocení, 3 hvězdičky z 5, převážná většina zákazníku hodnotí aplikaci jako nespolehlivou a matoucí. Uživatelům nevyhovuje aplikace z důvodu vyskakující reklamy a vyskytujících se mnoha chyb.

![](_page_36_Picture_1.jpeg)

**Obrázek č. 14: Recenze aplikace SeTracker2, App Store**  (Zdroj: Vlastní zpracování)

SeTracker2 je k dispozici i na Google Play, zde ji ohodnotilo 52 761 uživatelů a získala o něco kladnější recenze, než v případě Apple zařízení. I zde si lidé stěžují na vyskakující reklamy, dokonce i po zaplacení verze bez reklam. Dalším problémem se zdá být nepřesný překlad do českého jazyka, kvůli čemu uživatel nerozumí funkcím aplikace. Několik recenzí se také zmiňuje o uživatelské nepřívětivosti aplikace.

![](_page_36_Picture_4.jpeg)

![](_page_36_Figure_5.jpeg)

## 2.3.2 **Společnost CASILLAS CZ s.r.o.**

Druhým konkurenčním produktem je Helpík od společnosti CASILLAS CZ s.r.o.

Velká nevýhoda tohoto produktu je jeho cena  $-7000$  Kč. Tuto cenu prodejce uvádí jako konečnou, zákazník si tedy už nemusí předplácet žádný datový tarif ani kupovat SIM kartu. Ovšem pro český trh je taková cena, dle mého názoru a zkušeností, poměrně vysoká, což může odradit potencionálního zákazníka, kterým je například senior v ohrožení života.

Helpík se ovládá pomocí zasílání SMS příkazů z telefonu, tudíž neposkytuje žádnou uživatelsky přívětivou aplikaci, která by zákazníka intuitivně navedla k nastavení nouzového telefonního čísla. [41]

![](_page_37_Picture_4.jpeg)

**Obrázek č. 16: Helpík**  (Zdroj: [41])

### 2.3.3 **Další aplikace pro podobná zařízení**

Mezi aplikace na českém trhu, které slouží k nastavení SOS zařízení, bychom mohli také zařadit Canyon Life. Pomocí této aplikace si uživatel kontroluje fáze spánku, svou denní aktivitu nebo si může změřit srdeční tep a zobrazit si historii těchto měření. Aplikace je kompatibilní s operačním systémem Android i s operačním systémem iOS. Na platformě Google Play získala tato aplikace od 2 140 uživatelů hodnocení 2,3/5.

![](_page_38_Figure_2.jpeg)

**Obrázek č. 17: Recenze aplikace Canyon Life, Google Play**  (Zdroj: Vlastní zpracování)

## 2**.4 Vlastní zhodnocení analýzy**

V současné době se na českém trhu nevyskytuje žádné SOS zařízení, které by zároveň disponovalo dostupnou cenou bez měsíčního paušálu a důležitou funkcí automatického zahájení hovoru při detekci pádu.

Pomocí analýzy mobilních telefonů na českém trhu bylo zjištěno, že k tomuto produktu by měla být vytvořena aplikace, která bude kompatibilní s operačním systémem Android a iOS.

Podobné aplikace dostupné v Google Play a App Store mají mnoho nedostatků. Chyba v aplikaci odradí uživatele od jejího používání a díky analýze těchto konkurenčních programů nyní vím, jaké má český uživatel požadavky na aplikaci. Mimo jiné by měla být uživatelsky přívětivá, spolehlivá, jednoduchá na pochopení a ve spisovné češtině, případně angličtině.

## **3 VLASTNÍ NÁVRH ŘEŠENÍ, PŘÍNOS PRÁCE**

V této části bude předveden návrh aplikace, podle kterého bude možno aplikaci naprogramovat. Není popsán pro určitou platformu, ale tak, aby se podle něj dala aplikace naprogramovat pro různé operační systémy. Na začátek budou uvedeny konkrétní požadavky na funkce aplikace. V první řadě bude návrh zaměřen na uživatelské rozhraní, tedy design aplikace, dále na databázi aplikace a poté na diagramy vybraných funkcí.

#### **Požadavky aplikace:**

- spárování náramku s telefonem
- přidání více zařízení, odebrání nepoužívaných zařízení
- nastavení nouzového kontaktu
- nastavení odesílání polohy pomocí SMS
- nastavení náramku hlasitost, notifikace, správa kontaktů, atd.
- provedení aplikací a vysvětlení funkcí aplikace uživateli

Nej důležitější funkcí aplikace bude nastavení telefonního čísla, to bude sloužit jako nouzový kontakt, kterému náramek v případě potřeby zavolá.

Při zpracování této práce jsem se rozhodla vytvořit návrh uživatelského rozhraní, který obsahuje i možná rozšíření aplikace. Součástí hardwaru náramku mohou být navíc moduly pro měření různých tělesných funkcí. Do mé práce jsem tedy přidala návrh rozšíření pro náramek s modulem měření tepové frekvence a modulem krokoměru, jelikož si myslím, že tato data jsou velice užitečná a má smysl je sledovat.

## **3.1 Návrh aplikace**

Tato aplikace bude zprostředkovávat komunikaci mezi SOS náramkem DANAK U a mobilním telefonem. Bude se jednat o komunikaci pomocí Bluetooth, konkrétně verze 4.2.

Součástí náramku je SOS tlačítko, po jeho stisknutí náramek zavolá na telefonní číslo, které si uživatel nastaví právě v této aplikaci. Náramek obsahuje také akcelerometr a gyroskop, díky kterým má možnost rozpoznat pád, i v této situaci proběhne automatické volání na nouzové telefonní číslo.

Při průzkumu trhu bylo zjištěno, kdo se bude nacházet v roli uživatele aplikace. Podobná zařízení totiž nejčastěji kupují lidé ve věku 25 - 50 let, ať už pro sebe nebo pro jiného člena rodiny. Nastavení náramku v aplikaci může být uskutečněno také touto osobou. Proto jsem u navrhování brala v potaz skutečnost, že aplikaci mohou používat jak osoby technologicky zdatné, tak i lidé staršího věku, kterým zacházení s těmito zařízeními, jako je chytrý mobilní telefon, může připadat o něco obtížnější.

Aplikaci budou používat osoby mluvící česky, proto v této práci zobrazuji návrh právě v tomto jazyce. Aplikace by ovšem měla podléhat nastavení telefonu, tudíž by měl být vytvořen i překlad do jiných jazyků. Pokud je tedy telefon nastaven na anglický jazyk, bude se aplikace spouštět v anglickém jazyce.

### **3.1.1 Uživatelské rozhraní**

Obsahem této části je představení uživatelského rozhraní aplikace, které jsem navrhla a vytvořila pomocí grafického nástroje Adobe XD od společnosti Adobe Inc. Bude ukázáno několik obrazovek a u každé z nich popíšu jejich funkčnost a smysl.

Při prvním stažení a otevření aplikace se spustí obrazovky tzv. "Průvodce", tyto obrazovky poradí uživateli, jak pracovat s aplikací a vysvětlí mu důležité funkce aplikace.

Průvodce se spustí po prvním otevření aplikace a skončí až po přidání a nastavení prvního náramku. Průvodce je stručný a krátký. Aby skončil, musí uživatel projít všechny nápovědy. Pokud uživatel zapomene, jak aplikaci ovládat, může si v nastavení spustit Průvodce znovu.

### **Uvítací obrazovka, první spuštění a spárování**

Při prvním spuštění se zobrazí uvítací obrazovka s oznámením, že aplikace nemá žádné připojené zařízení a s již zmiňovaným Průvodcem. Ten uživatele navede na tlačítko se symbolem plus, díky kterému se dostane na obrazovku hledání dostupných zařízení přes Bluetooth.

![](_page_41_Picture_3.jpeg)

**Obrázek č. 18: Design - uvítací obrazovka**  (Zdroj: Vlastní zpracování)

První připojovací obrazovka bude spuštěna do té doby, než Bluetooth vyhledá alespoň jedno zařízení, se kterým by se mohl telefon spojit. Pokud se uživatel pokusí o spárování s jiným zařízením, než je pro tuto aplikaci určeno, zobrazí se dialogové okno s informací, že se k tomuto zařízení aplikace není schopná připojit,

jelikož se nejedná o náramek DANAKU.

Na obrazovce druhé je ukázán příklad, kde telefon vyhledal tři dostupná zařízení DANAKU. Odtud se po kliknutí na možnost SPÁROVAT dostane uživatel na obrazovku pro pojmenování svého nového zařízení. Následně se kliknutím na tlačítko ULOŽIT uživatel dostane na obrazovku detailu nově spárovaného zařízení.

![](_page_42_Picture_2.jpeg)

**Obrázek č. 19: Design -obrazovka spárování**  (Zdroj: Vlastní zpracování)

Dále budou popsány obrazovky, se simulací zařízení, pojmenované "Babiččin náramek".

#### **Přehled všech zařízení a obrazovka detailu zařízení**

![](_page_43_Picture_1.jpeg)

**Obrázek č. 20: Design -obrazovka přehled a detail zařízení**  (Zdroj: Vlastní zpracování)

První obrazovka vlevo slouží pro přehled všech zařízení, která jsou s aplikací spojena. V zobrazeném případě se jedná o jedno dostupné zařízení, s názvem Babiččin náramek. Pravý horní roh zabírá symbol nastavení, zde se jedná o nastavení aplikace, nikoli konkrétního náramku. V tomto nastavení je možno spustit si Průvodce, přejmenovat či odebrat některé ze svých zařízení.

Hlavním prvkem této obrazovky je obdélník, který nám poskytuje několik informací. Jako první se jedná o pojmenování náramku. Dále se pod názvem vyskytují získaná data o pohybu a srdečním tepu osoby s tímto zařízením. Pokud je zařízení DANAK U v dostatečné vzdálenosti od telefonu, zobrazí se ve spodní části obdélníku symbol Bluetooth v zelené barvě a informace, že je náramek k telefonu aktuálně připojen. Pokud se náramek a telefon od sebe vzdálí, symbol zešedne a aplikace upozorní uživatele o potřebě menší vzdálenosti mezi těmito zařízeními. V levém dolním rohu se nachází informace o stavu baterie náramku.

Pod hlavním obdélníkem se vyskytuje symbol plus, který značí možnost přidání dalšího zařízení.

Po kliknutí na zařízení Babiččin náramek se uživatel dostane na úvodní obrazovku zařízení. Tu je možno vidět na obrázku vpravo. Obrázek této obrazovky je o něco delší, což značí potřebu tzv. scrollování, tedy možnost posouvání obrazovky nahoru a dolů, za účelem zobrazení všech informací. V horní části se nachází symbol šipky, která přesměruje uživatele zpět na přehled všech zařízení a symbol nastavení, kterému se budu věnovat později.

Přehled zařízení opět zahrnuje stav baterie a symbol Bluetooth, který značí, zdaje, nebo není zařízení připojeno. Jak už jsem zmiňovala, rozhodla jsem se vytvořit návrh aplikace pro možné rozšíření náramku s funkcí sledování počtu ušlých kroků za den a tepové frekvence. Další část tedy zobrazuje tato data, která se aktualizují vždy po otevření aplikace a následně každých 20 minut. Pokud si uživatel bude chtít změřit aktuální tep, může kliknout na obdélník s touto hodnotou nebo na symbol srdce, který se nachází dole v menu aplikace. Tímto se dostane na obrazovku s možností měření okamžitého tepu a s historií všech náramkem naměřených hodnot tepu.

Stejným způsobem funguje kliknutí na obdélník s počtem kroků nebo na symbol panáčka v dolním menu.

Dále tato obrazovka obsahuje historii nouzových volání s datem a jménem kontaktu, na jehož číslo náramek volal.

Ve spodní části je umístěno menu s pěti symboly. Prostřední symbol domečku znázorňuje právě tuto obrazovku s názvem Přehled. Symboly srdce a panáčka jsem již osvětlila a s nimi k rozšíření patří i symbol "Více", nacházející se nejvíce vpravo. Po kliknutí na něj se z této strany vysune boční, vedlejší menu, které by mohlo obsahovat seznam často používaných funkcí aplikace nebo by umožňovalo přístup k dalším funkcím, jako například statistiky aktivních minut. Zbylý symbol telefonního sluchátka bude vysvětlen v další části.

![](_page_45_Picture_3.jpeg)

#### **Nastavení nouzového kontaktu**

**Obrázek č. 21: Design - obrazovky Průvodce nastavení nouzového kontaktu**  (Zdroj: Vlastní zpracování)

![](_page_46_Picture_0.jpeg)

**Obrázek č.** 22: **Design - obrazovky nastavení nouzového kontaktu**  (Zdroj: Vlastní zpracování)

Po kliknutí na symbol telefonního sluchátka se uživatel dostane na obrazovku znázorněnou na obrázku vlevo. Zde se spravuje nejdůležitější funkce náramku. Tedy nastavení telefonního čísla, které slouží jako kontakt pro případ nouze. Opět se na této obrazovce nachází šipka zpět, nastavení a ve spodní části menu.

Pokud již má uživatel nastavený nouzový kontakt, zobrazí se v prvku bílého obdélníku. Jestliže jej chce uživatel změnit, klikne na tento obdélník, přičemž se zobrazí seznam již přidaných kontaktů, mezi kterými je aktuálně zvolený kontakt označený zelenou barvou. Pod těmito kontakty se nachází tlačítko "plus", které značí přidání nového kontaktu. Tento proces pokračuje na obrázku vpravo, kde se od uživatele vyžaduje jméno a telefonní číslo kontaktní osoby. Po stisknutí tlačítka ULOŽIT se automaticky zvolí jako vybraný nouzový kontakt.

Součástí této funkcionality je i odesílání SMS s aktuální polohou. Pokud tedy osoba s náramkem stiskne SOS tlačítko na náramku nebo náramek zaznamená pád, nejen že se zavolá na nouzové číslo, ale zároveň i odešle SMS s GPS souřadnicemi, kde se osoba nachází. Při dalším rozšíření aplikace by náramek mohl sloužit i pro osoby s demencí, u kterých se vyskytuje vysoká šance opuštění místa pobytu a zabloudění. Proto by zde mohla být i možnost pravidelného odesílání aktuální polohy do aplikace, zprostředkovávané datovým přenosem.

#### **Obrazovka nastavení**

![](_page_47_Figure_2.jpeg)

**Obrázek č. 23: Design - obrazovky nastavení**  (Zdroj: Vlastní zpracování)

V nastavení, které je po otevření konkrétního zařízení dostupné ze všech obrazovek, se jako první nachází správa kontaktů, kde je uživatel schopen odebrat kontakty ze svého seznamu. Další je hlasitost, návrh tohoto nastavení je vyobrazen na obrázku vpravo. Jedná se o hlasitost upozornění na náramku, nikoli telefonu. Notifikací může

být upozornění na nízký stav baterie náramku, hlasitost odchozího hovoru je hlasitost zvuku, který bude náramek vydávat při vytáčení nouzového kontaktu a hlasitost příchozího hovoru je hlasitost vyzvánění náramku. Poslední položkou v nastavení jsou notifikace, například o stavu baterie. Uživatel si zde může vybrat, zda chce, aby jej náramek nebo aplikace upozornili o nízkém stavu baterie náramku.

### **3.1.2 Databáze aplikace**

Při komunikaci s náramkem bude aplikace získávat určitá data, která je potřeba ukládat do databáze. Tato databáze je navrhnuta pro základní verzi aplikace, je tedy možné ji dále rozšířit, jako například v předchozí kapitole, o sledování tepové frekvence a počtu ušlých kroků za den.

Níže uvedený ER diagram zobrazuje entity, vztahy mezi nimi, seznam atributů a jejich datové typy. V databázi se bude nacházet pět entit, kterými jsou *Device, Contact, Call, SMS* a *Status.* 

![](_page_49_Figure_3.jpeg)

**Obrázek č. 24: Databáze**  (Zdroj: Vlastní zpracování)

#### **Entita device**

Ukládá údaje o spárovaných zařízení. Popis atributů:

- id primární klíč, automatická inkrementace
- name název zařízení daný uživatelem, maximálně 20 znaků
- BT\_ID Bluetooth identifikátor

#### **Entita contact**

Ukládá informace o přidaných kontaktech. Popis atributů:

- id primární klíč, automatická inkrementace
- ID\_device cizí klíč entity device
- name jméno kontaktu
- phone number telefonní číslo kontaktu
- active určení, zda je určitý kontakt zvolen jako nouzový kontakt
- send\_sms určení, zda se má odesílat SMS s aktuální polohou, default nastavení false

#### **Entita status**

Slouží jako číselník pro entity Call a SMS. Popis atributů:

- $\bullet$  id primární klíč???
- status  $-$  hodnoty ('CA', 'CD', 'CN', 'SF', 'SS')
- status\_description popis hodnot, 'call accepted'  $(CA)$ , 'call declined'  $(CD)$ , 'call not accepteď (CN), 'SMS failed' (SF), 'SMS senť (SS), maximálně 13 znaků

#### **Entita call**

Ukládá informace o zahájených hovorech. Popis atributů:

- id primární klíč, automatická inkrementace
- ID contact  $-$  cizí klíč entity contact
- $\bullet$  timestamp datum a čas hovoru
- $\bullet$  status cizí klíč entity status

#### **Entita SMS**

Ukládá informace o odeslaných SMS. Popis atributů:

- id primární klíč, automatická inkrementace
- $\bullet$  ID\_contact cizí klíč entity contact
- $\bullet$  text GPS souřadnice, typ TEXT
- $\bullet$  timestamp datum a čas hovoru
- $\bullet$  status cizí klíč entity status

### **3.1.3 Diagramy vybraných činností**

Obsahem této kapitoly je funkční modelování, tedy přiblížení funkcionality dvou vybraných činností. První dva diagramy znázorňují přidání nového zařízení, jeho spárování s telefonem a pojmenování uživatelem. Další dva diagramy znázorňují nastavení nouzového telefonního čísla. Jsou zde využity EPC a vývojové diagramy.

#### **Přidání nového zařízení**

![](_page_51_Figure_3.jpeg)

**Obrázek č. 25: Přidání nového zařízení - EPC diagram 1**  (Zdroj: Vlastní zpracování)

![](_page_52_Figure_0.jpeg)

**Obrázek č. 26: Přidání nového zařízení - EPC diagram 2**  (Zdroj: Vlastní zpracování)

![](_page_53_Figure_0.jpeg)

**Obrázek č. 27: Přidání nového zařízení - vývojový diagram**  (Zdroj: Vlastní zpracování)

### **Nastavení nouzového kontaktu**

![](_page_54_Figure_1.jpeg)

**Obrázek č. 28: Nastavení nouzového kontaktu - EPC diagram**  (Zdroj: Vlastní zpracování)

![](_page_55_Figure_0.jpeg)

**Obrázek č. 29: Nastavení nouzového kontaktu - vývojový diagram**  (Zdroj: Vlastní zpracování)

## **3.2 Přínos práce**

Tato bakalářská práce poslouží jako další krok k dokončení našeho rodinného projektu. Podle návrhu bude naprogramována multiplatformní aplikace, která je nezbytnou součástí k SOS náramku DANAKU . Aplikace a náramek budou dohromady sloužit jako bezpečnostní prvek pro člena mé rodiny. Práce má tedy pro mě nesmírný přínos.

Pokud se na tento projekt podívám s odstupem času a z pohledu podnikatele, doufám, že se zhodnotí jako úspěšný. V případě, že se vytvořený hardware i software projeví jako spolehlivý a bezpečný, mohl by být náramek DANAKU prospěšný i pro další osoby, trpící například onemocněním pohybového aparátu, a zachránit tak mnoho životů.

Je vhodné zhodnotit náklady na výrobu náramku, aplikace a jejich následný vývoj. Cílem je poskytnutí finančně dostupné alternativy výrobků konkurence pro zákazníky a dosažení zisku. Prototyp, složený ze základních hardwarových součástek, potřebných k jeho fungování, udává dohromady nákupní cenu pohybující se okolo 450 Kč. K této ceně je potřeba přičíst náklady na vynaloženou práci při výrobě 1 ks výrobku. Vzhledem k tomu, že se náramek stále vyrábí a testuje, není možné stanovit přesný počet hodin pro jeho výrobu. Z tohoto důvodu se počítá s odhadovanou částkou 800 Kč na výrobu 1 kusu. Dalšími náklady jsou registrační poplatky vývojářů pro publikaci aplikací na platformy App Store, za cenu 99 dolarů ročně, a Google Play, za jednorázovou platbu 25 dolarů. Dohromady tento náklad dává v přepočtu okolo 2 700 Kč za první rok distribuce aplikace.

![](_page_56_Picture_104.jpeg)

![](_page_56_Picture_105.jpeg)

| 1 náramek            | cena     |
|----------------------|----------|
| materiál             | 450 Kč   |
| práce                | 800 Kč   |
| přirážka za aplikaci | 150 Kč   |
| marže                | 600 Kč   |
| cena 1 náramku       | 2 000 Kč |

**Tabulka č.** 3: **Náklady na 1 SOS náramek DANAKU**  (Zdroj: Vlastní zpracování)

Požadovaná prodejní cena náramku je 2 000 Kč, při této ceně by se muselo za první rok prodat cca 150 kusů náramků, aby projekt nebyl ztrátový.

Vyskytují se zde další dvě možnosti financování tohoto projektu. První z nich je využití veřejné sbírky, která by poskytla dotaci na náklady vynaložené na vývoj této aplikace. Takovou veřejnou sbírku je možno založit například na webové stránce [hithit.com](http://hithit.com) nebo na [startovac.cz.](http://startovac.cz) Druhou možností je návrh spolupráce s nadací Vodafone nebo s jakoukoli jinou.

## **ZÁVĚR**

Hlavním cílem mé práce bylo vytvořit návrh mobilní aplikace pro SOS zařízení DANAKU, které má podobu náramku a bude sloužit jako bezpečnostní prvek například pro osoby s onemocněním pohybového aparátu. Aplikace bude schopna řídit hlavní funkce náramku, jako je například nastavení nouzového telefonního kontaktu, na které náramek v případě potřeby zavolá. Tento návrh je možno využít pro vývoj aplikace na telefony s operačním systémem Android i iOS. Vedlejším cílem bylo také provést analýzu a získat tak přehled o konkurenci na trhu s podobnými zařízeními.

Teoretická část práce se zabývala vysvětlením potřebných užitých pojmů z oblasti vývoje mobilních aplikací. Proto zde byly popsány operační systémy mobilních zařízení, Bluetooth komunikace, programovací jazyky a vývojová prostředí. Závěr této části byl zaměřen na seznámení s datovým a funkčním modelováním. Konkrétně tedy s entito-relační databází a vývojovými diagramy.

Kapitola Analýza současného trhu se zpočátku věnovala představení produktu, tedy SOS náramku DANAKU a seznámení s jeho hlavními funkcemi. Následně byla konkretizována cílová skupina pomocí dotazníku a provedena analýza trhu mobilních zařízení na českém trhu. Dále se tato kapitola věnovala průzkumu konkurenčních zařízení a jejich aplikacemi, díky čemuž bylo zjištěno, že se na českém trhu nenachází zařízení se stejnými funkcemi a cenovou dostupností, jako je SOS náramek DANAKU .

Poslední část této práce byla zaměřena na samotné návrhy. Byly určeny požadavky na funkce aplikace, poté byl představen návrh uživatelského rozhraní s jednotlivými obrazovkami, vizualizace databáze pomocí entito-relačního diagramu a znázorněny dvě hlavní funkce aplikace formou vývojového diagramu a EPC diagramu. Závěr vlastního návrhu řešení byl věnován přínosům práce, kde byl zhodnocen morální a budoucí finanční přínos tohoto projektu.

## **SEZNAM POUŽITÉ LITERATURY**

- 1) Bluetooth (INFORMACE): verze, dosah, frekvence a protokoly. *[Alza.cz](http://Alza.cz)* [online]. 2019 [cit. 2021-2-4]. Dostupné z: [https://www.alza.cz/slovnik/bluetooth](https://www.alza.cz/slovnik/bluetooth-)artl2370.htm#bluetooth
- 2) TIP#883: Co je to Bluetooth LE, BLE, Bluetooth Low Energy, Bluetooth Smart, Bluetooth 5)? *365tipu* [online]. 6. září 2017 [cit. 2021-2-4]. Dostupné z: [https://365tipu.cz/2017/09/06/tip883-co-je-to-bluetooth-le-ble-bluetooth-low](https://365tipu.cz/2017/09/06/tip883-co-je-to-bluetooth-le-ble-bluetooth-low-)energy-bluetooth-smart-bluetooth-5/
- 3) What is an Operating System (OS)?. *TechTarget* [online], [cit. 2020-2-4]. Dostupné z: <https://whatis.techtarget.com/definition/operating-system-OS>
- 4) UJBANYAI, Miroslav. Programujeme pro Android. Praha: Grada, 2012. ISBN 978-80-247-3995-3.
- 5) MA R VAN , Filip. Mobilní operační systém Android. *Deep in it* [online]. 27. 7. 2011 [cit. 2021-5-5]. Dostupné z: <https://diit.cz/clanek/mobilni-operacni-system-android>
- 6) Android Versions. *Javatpoint* [online], [cit. 2021-3-2]. Dostupné z: <https://www.javatpoint.com/android-versions>
- 7) ROOPESH, A. *Are Android versions irrelevant from now on?* [online]. 12 June 2019 [cit. 2021-3-2]. Dostupné z: [https://www.linkedin.com/pulse/android](https://www.linkedin.com/pulse/android-)versions-irrelevant-from-now-roopesh-a/?articleld=6544472470164987904
- 8) Mobile Operating System Market Share Worldwide. *Statcounter GlobalStats* [online], [cit. 2021-5-5]. Dostupné z: <https://gs.statcounter.com/os-market-share/mobile/worldwide>
- 9) IOS. *Wikipedia: the free encyclopedia* [online]. San Francisco (CA): Wikimedia Foundation, 2001- [cit. 2021-5-5]. Dostupné z: <https://en.wikipedia.org/wiki/IOS>
- 10) RAFTER, Dan. Android vs. iOS: Which is more secure? *Norton* [online]. 14 Jan 2021 [cit. 2021-5-5]. Dostupné z: [https://us.norton.com/internetsecurity](https://us.norton.com/internetsecurity-)mobile-android-vs-ios-which-is-more-secure.html
- 11) Apple vylepšuje svůj rekord, pomohl soud i iPhone 5. *Aktuálně.cz* [online], [cit. 2021-3-2]. Dostupné z: [https://zpravy.aktualne.cz/apple](https://zpravy.aktualne.cz/apple-)logo/r~i:photo:477758/r~i:article:755684/
- 12) Annual number of global mobile app downloads 2016-2020. *Štatista* [online]. Štatista Research Department, 4 Feb 2021 [cit. 2021-5-5]. Dostupné z: [https://www.statista.com/statistics/271644/worldwide-free-and-paid-mobile-app](https://www.statista.com/statistics/271644/worldwide-free-and-paid-mobile-app-)store-downloads/
- 13) Average price of paid Android apps 2021. *Štatista* [online]. Statista Research Department, 8 Mar 2021 [cit. 2021-5-5]. Dostupné z: <https://www.statista.com/statistics/271109/average-price-android-apps/>
- 14) Distribution of free and paid Android apps 2021. *Štatista* [online]. Statista Research Department, 8 Mar 2021 [cit. 2021-5-5]. Dostupné z: [https://www.statista.com/statistics/266211/distribution-of-free-and-paid-android](https://www.statista.com/statistics/266211/distribution-of-free-and-paid-android-)apps/
- 15) KOĎOUSKOVÁ, Barbora. VÝVOJ NATIVNÍCH VS. MULTIPLATFORMNÍCH APLIKACÍ. *Rascasone* [online]. 13. 4. 2021 [cit. 2021-5-5]. Dostupné z: <https://www.rascasone.com/cs/blog/vyvoj-nativnich-multiplatformnich-aplikaci>
- 16) KOĎOUSKOVÁ, Barbora. VÝVOJ MOBILNÍCH APLIKACÍ: REACT NATIVE, IONIC, NEBO XAMARIN? *Rascasone* [online]. 30. 4. 2021 [cit. 2021-5-5]. Dostupné z: [https://www.rascasone.com/cs/blog/vyvoj-mobilnich](https://www.rascasone.com/cs/blog/vyvoj-mobilnich-)aplikaci-react-native-ionic-xamarin
- 17) MICHAELI, Ariel. IOS Developers Ship 29% Fewer Apps In 2017, The First Ever Decline - And More Trends To Watch. *Appfigures* [online]. 30 Mar 2018 [cit. 2021-5-5]. Dostupné z: [https://appfigures.com/resources/insights/ios-developers-ship-less-apps-for-first](https://appfigures.com/resources/insights/ios-developers-ship-less-apps-for-first-)time
- 18) Vývoj mobilních aplikací. *Wikipedia: the free encyclopedia* [online]. San Francisco (CA): Wikimedia Foundation, 2001- [cit. 2021-5-5]. Dostupné z: https://cs.wikipedia.org/wiki/Vývoj\_mobiln%C3%ADch\_aplikac%C3%AD
- 19) Minimum Viable Product (MVP). *ProductPlan* [online], [cit. 2021-5-6]. Dostupné z: <https://www.productplan.com/glossary/minimum-viable-product/>
- 20) KŘÍŽEK, Otakar. Proč použít Kotlin místo Javy. *SB LOG* [online]. 30. října 2018 [cit. 2021-5-6]. Dostupné z: [https://blog.seznam.cz/2018/10/proc-pouzit-kotlin](https://blog.seznam.cz/2018/10/proc-pouzit-kotlin-)misto-javy/
- 21) KOĎOUSKOVÁ, Barbora. VÝVOJ MOBILNÍ APLIKACE: PRŮBĚH, DISTRIBUCE, PROPAGACE. *Rascasone* [online]. 13. 4. 2021 [cit. 2021-5-6]. Dostupné z: <https://www.rascasone.com/cs/blog/vyvoj-mobilni-aplikace-ios-android>
- 22) Meet Android Studio. *Android Developers* [online], [cit. 2021-5-6]. Dostupné z: <https://developer.android.com/studio/intro>
- 23) Run apps on the Android Emulator. *Android Developers* [online], [cit. 2021-5-6]. Dostupné z: <https://developer.android.com/studio/run/emulator>
- 24) PEREIRA, Ricardo. IOS Interfaces with Xcode Playgrounds. *Whitesmith* [online]. 11 February 2016 [cit. 2021-5-6]. Dostupné z: [https://blog.whitesmith.co/blog/ios](https://blog.whitesmith.co/blog/ios-)interfaces-with-xcode-playgrounds/
- 25) Simulator Overview. *Apple help* [online]. Apple, 2019 [cit. 2021-5-6]. Dostupné z: https://help.apple.com/simulator/mac/current/#/deve44b57b2a
- 26) IOS Simulator. *EverWeb Widgets* [online], [cit. 2021-5-6]. Dostupné z: <http://everwebwidgets.com/ewWidgets/info/simulator.html>
- 27) KOCH, Miloš. *Datové a funkční modelování.*  Brno: Akademické nakladatelství CERM , 2006, 108 s. ISBN 80-214-3252-7.
- 28) Data. *Wikipedia: the free encyclopedia* [online]. San Francisco (CA): Wikimedia Foundation, 2001- [cit. 2021-5-7]. Dostupné z: <https://cs.wikipedia.org/wiki/Data>
- 29) KŘÍŽ, Jiří a Jan LUHAN . *Databázové systémy (DBS 19/20Z),* přednáška 1-2. Dostupné z: Elearning vzdělávací portál moodle
- 30) Definice databáze. *Oracle* [online], [cit. 2021-5-7]. Dostupné z: <https://www.oracle.com/cz/database/what-is-database/>
- 31) EPC diagram. *VP Gallery* [online], [cit. 2021-5-7]. Dostupné z: <https://www.visual-paradigm.com/VPGallery/bpmodeling/epc.html>
- 32) Event-driven process chain. *Wikipedia: the free encyclopedia* [online]. San Francisco (CA): Wikimedia Foundation, 2001- [cit. 2021-5-7]. Dostupné z: [https://en.wikipedia.org/wiki/Event-driven\\_process\\_chain](https://en.wikipedia.org/wiki/Event-driven_process_chain)
- 33) Zemřelí podle seznamu příčin smrti, pohlaví a věku v ČR, krajích a okresech 2010 až 2019. *ČESKÝ STATISTICKÝ ÚŘAD [ČSÚ][orúine].* 16.11.2020 [cit. 2021-5-7]. Dostupné z: <https://www.czso.cz/csu/czso/kraje-celkem-2010-2019>
- 34) ASISTENČNÍ A TÍSŇOVÁ PÉČE. *Anděl na drátě: ASISTENČNÍ TÍSŇOVÁ PÉČE, Registrovaná sociální služba s pověřením MPSV ČR* [online], [cit. 2021-5-7]. Dostupné z: <http://www.andelnadrate.cz/pomahame/asistencni-a-tisnova-pece>
- 35) *Survio* [online], [cit. 2021-5-8]. Dostupné z: <https://www.survio.com/cs/>
- 36) Informační technologie v domácnostech a mezi jednotlivci. *Český Statistický Úřad: ČSÚ* [online]. 26. 11. 2019 [cit. 2021-5-8]. Dostupné z: <https://www.czso.cz/documents/10180/122362632/06100420c.pdf/01ab7bd8-lbaa->4b8d-854d-81d000d0c953?version=1.2
- 37) RIP: The Windows phone is officially dead and gone, urges users to move to Android or iPhone. *THE TIMES OF INDIA: Gadgets news* [online]. 21 Jan 2019 [cit. 2021-5-8]. Dostupné z: [https://timesofindia.indiatimes.com/gadgets-news/rip](https://timesofindia.indiatimes.com/gadgets-news/rip-)the-windows-phone-is-officially-dead-and-gone-urges-users-to-move-to-android-oriphone/articleshow/67620974.cms
- 38) Mobile Operating System Market Share Czech Republic: 2019 2021. *StatCounter: GlobalStats* [online], [cit. 2021-5-8]. Dostupné z: [https://gs.statcounter.com/os-market-share/mobile/czech-republic/#yearly-2019-](https://gs.statcounter.com/os-market-share/mobile/czech-republic/%23yearly-2019-) 2021-bar
- 39) Helmer LK 513. *Helmer* [online]. [cit. 2021-5-8]. Dostupné z: <https://www.helmer-europe.cz/gps-lokatory/helmer-lk-513>
- 40) Helmer LK 706. Helmer [online]. [cit. 2021-5-8]. Dostupné z: <https://www.helmer-europe.cz/gps-lokatory/helmer-lk-706>
- 41) SOS TLAČÍTKO HELPÍK. *[SOStlacitko.com](http://SOStlacitko.com)* [online], [cit. 2021-5-8]. Dostupné z: <https://www.sostlacitko.com>

## **SEZNAM POUŽITÝCH OBRÁZKŮ**

![](_page_63_Picture_99.jpeg)

## **SEZNAM POUŽITÝCH TABULEK**

![](_page_64_Picture_22.jpeg)

## **SEZNAM POUŽITÝCH GRAFŮ**

![](_page_65_Picture_36.jpeg)